# МИНИСТЕРСТВО НАУКИ И ВЫСШЕГО ОБРАЗОВАНИЯ РОССИЙСКОЙ ФЕДЕРАЦИИ

## **Федеральное государственное автономное образовательное учреждение высшего образования «Национальный исследовательский Нижегородский государственный университет им. Н.И. Лобачевского»**

Дзержинский филиал ННГУ

**В. А. Гришин**

# **ОСНОВЫ ПРОГРАММИРОВАНИЯ НА ЯЗЫКЕ R**

Учебно-методическое пособие

Нижний Новгород

2021

Г-85 Гришин В.А.: ОСНОВЫ ПРОГРАММИРОВАНИЯ НА ЯЗЫКЕ R: Учебно-методическое пособие — Нижний Новгород: Нижегородский госуниверситет, 2021. – 67 с.

Рецензент: к.техн.н., доцент Васин Д. Ю.

Учебно-методическое пособие предназначено для методической поддержки самостоятельной работы студентов, обучающихся по направлению подготовки 09.03.03 «Прикладная информатика» при изучении дисциплин «Языки программирования для больших данных», «Прикладная статистика», «Математическое и имитационное моделирование» и «Эконометрика». Пособие включает изучение языка программирования R, который может использоваться для автоматизации анализа данных. При освоении R студенты учатся эффективно организовывать данные, что обеспечивает согласованность семантики набора данных со способом их хранения. Знакомятся с функциональным и объектно – ориентированным программированием, математическим моделированием и преобразованием сложных данных в простые форматы. В пособии также приведены примеры программных кодов обработки различных наборов данных на языке R, что значительно облегчит самостоятельную работу студентов.

Методическое пособие является и руководством по использованию R, как мощной программной среды статистических вычислений и предназначено для студентов ННГУ, обучающихся по направлению 09.03.03 «Прикладная информатика», а также для преподавателей, магистрантов, аспирантов и широкого круга специалистов, которые хотели бы применять современные методы автоматизации обработки и анализа своих данных.

Ответственный за выпуск:

председатель Методической комиссии Дзержинского филиала ННГУ д.э.н., профессор Павленков М. Н.

> **УДК - 004.432.42 ББК – 32.973.3 © Нижегородский государственный университет им. Н.И. Лобачевского, 2021**

# Содержание

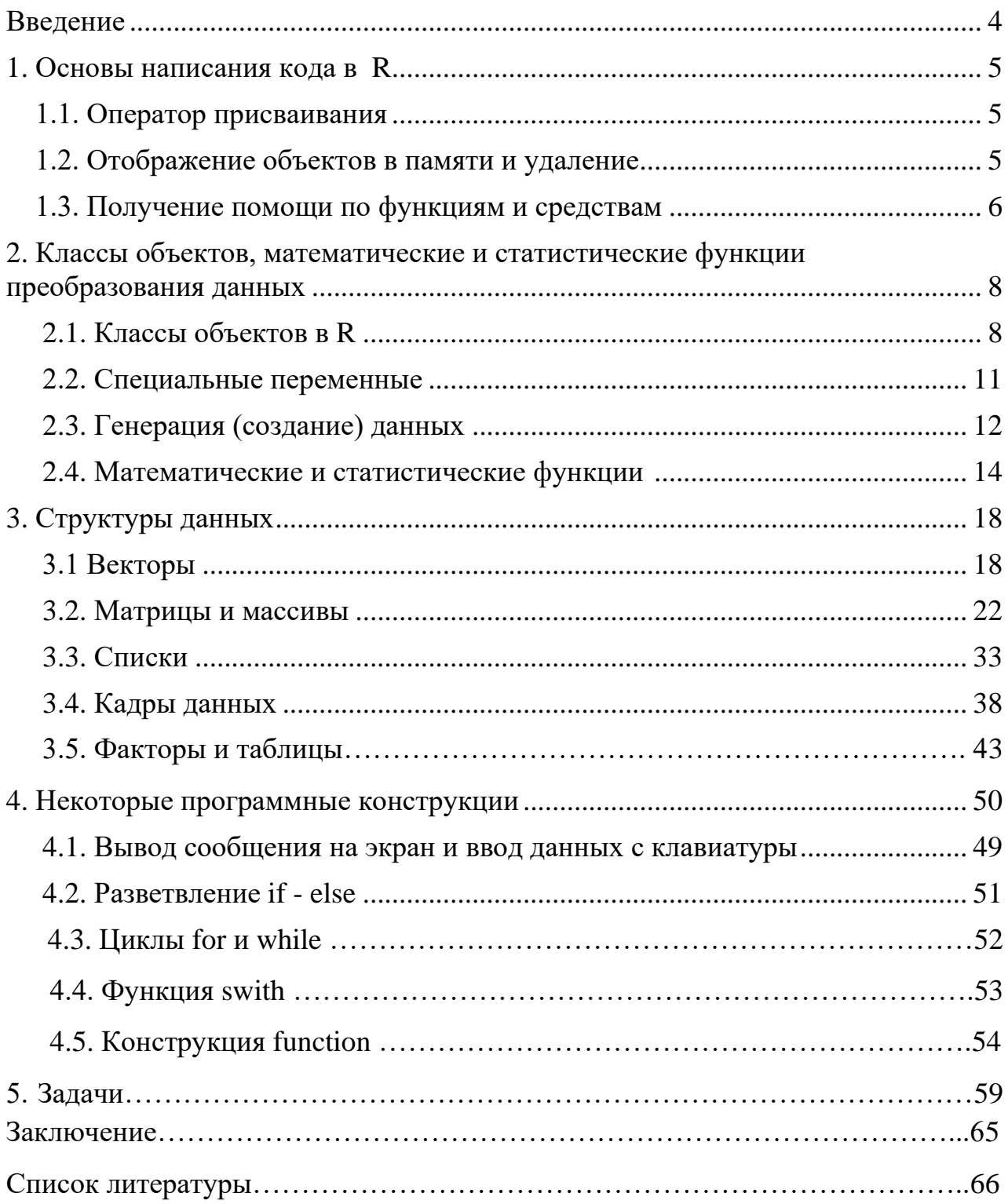

## Введение

<span id="page-3-0"></span>Учебно-методическое пособие предназначено ЛЛЯ методической поддержки самостоятельной работы студентов, обучающихся по направлению подготовки 09.03.03 «Прикладная информатика» при изучении дисциплин «Языки программирования для больших данных», «Прикладная статистика», «Математическое и имитационное моделирование» и «Эконометрика».

Содержание пособия, как и содержание указанных курсов, разработано в требованиями ННГУ по направлению 09.03.03 соответствии  $\mathbf{c}$  $OC$ «Прикладная информатика» области формирования необходимых  $\bf{B}$ компетенций.

В пособии даётся представление об одном из самых мощных, профессиональных и современных языков программирования - языком R. R это свободно распространяемая программная среда с открытым кодом, развиваемая в рамках проекта GNU. Программная среда R представляет огромный набор инструментов для понимания и автоматизации анализа данных. По своей мощи она сравнима с коммерческими продуктами, а часто и превосходит их в большинстве практических аспектов - разнообразии поддерживаемых операций, программируемости, средствах графического вывода.

R не ограничивается выполнением статистических операций - это язык, который обладает возможностями, присущими объекто - ориентированным и функциональным парадигмам программирования.

Так как R распространяется с открытым исходным кодом, то студенты могут легко получить помощь от сообщества пользователей, что полноценно дополняет самостоятельную работу  $\overline{10}$ дисциплинам «Языки программирования больших ДЛЯ данных», «Прикладная статистика». «Математическое и имитационное моделирование» и «Эконометрика».

В результате чтения этого пособия студенты получат представление о том, как работает R, где можно получить дальнейшую информацию, а также справиться с простыми и достаточно сложными задачами анализа данных.

пособие поможет студентам сориентироваться при Предлагаемое организации текущей аудиторной и внеаудиторной самостоятельной работы, при подготовке к проверочным работам, экзаменам.

 $\overline{4}$ 

## 1. Основы написания кода в R

## 1.1. Оператор присваивания

R - объектно-ориентированный язык: переменные, данные, матрицы, функции, результаты, и т.д., хранятся в оперативной памяти компьютера в форме объектов, которые имеют имя. Для того чтобы присвоить значение объекту используется символ "<-". Этот символ пишется вместе со знаком минус так, чтобы они представляли стрелку, которая может быть направлена слева направо, или наоборот, можно также использовать знак равенства:

 $> m < -33$ 

 $> 55 - 5n$ 

 $> k = 77$ 

Для отображения значения необходимо напечатать название объекта:

 $> m$ 

 $11133$ 

 $> n$ 

 $11155$  $> k$ 

 $[1] 77$ 

Значение также, может быть результатом арифметического выражения:  $> m < -33+22$ 

 $> m$ 

 $11155$ 

Можно просто напечатать выражение, не присваивая ему имя, тогда результат будет отображен на экране, но не сохранен в памяти:

 $>3*3+3$ 

 $11112$ 

Выражения языка R организуются в скрипте по строкам. В одной строке можно ввести несколько команд, разделяя их символом "; ". Одну команду можно также расположить на двух (и более) строках.

## 1.2. Отображение объектов в памяти и удаление

Функция Is() отображает список всех объектов текущей среды, находящихся в памяти, возвращая только их имена:

 $>$   $ls()$  $[1]$  " $k$ " " $m$ " " $n$ "

Если объектов в памяти много, может быть целесообразно, перечислить только те объекты, в названии которых содержатся определенные символы. Это может быть сделано с помощью параметра **pattern** (который может быть сокращён: pat):

 $>$   $ls(pat="m'')$  $[1]$  " $m$ " "name"

Если мы хотим ограничить список объектов, например, названиями которые начинаются с этого символа, то тогда команда отображения запишется так:

```
> name\lt-15
     > ls(pat="n m'')[1] "m"
     Чтобы показать характеристики объектов, можно использовать функцию
ls.str():
```

```
> lsstr()k: num 77m: numn: num 55name: num 15
```
Для удаления объекта из памяти, используется функция rm(): rm(x) удалит объект **x**, **rm**(**x**,**y**) - объекты **x** и **y**, **rm**(list= ls()) удалит все объекты.

 $>rm(list=ls())$  $>$   $ls()$  $character(0)$ 

## 1.3. Получение помощи по функциям и средствам

R обладает обширными справочными материалами. Встроенная система помощи содержит подробные разъяснения, ссылки на литературу и примеры для каждой функции из установленных пакетов. Справку можно вызвать при помощи функций, перечисленных в табл. 1.

Таблина 1

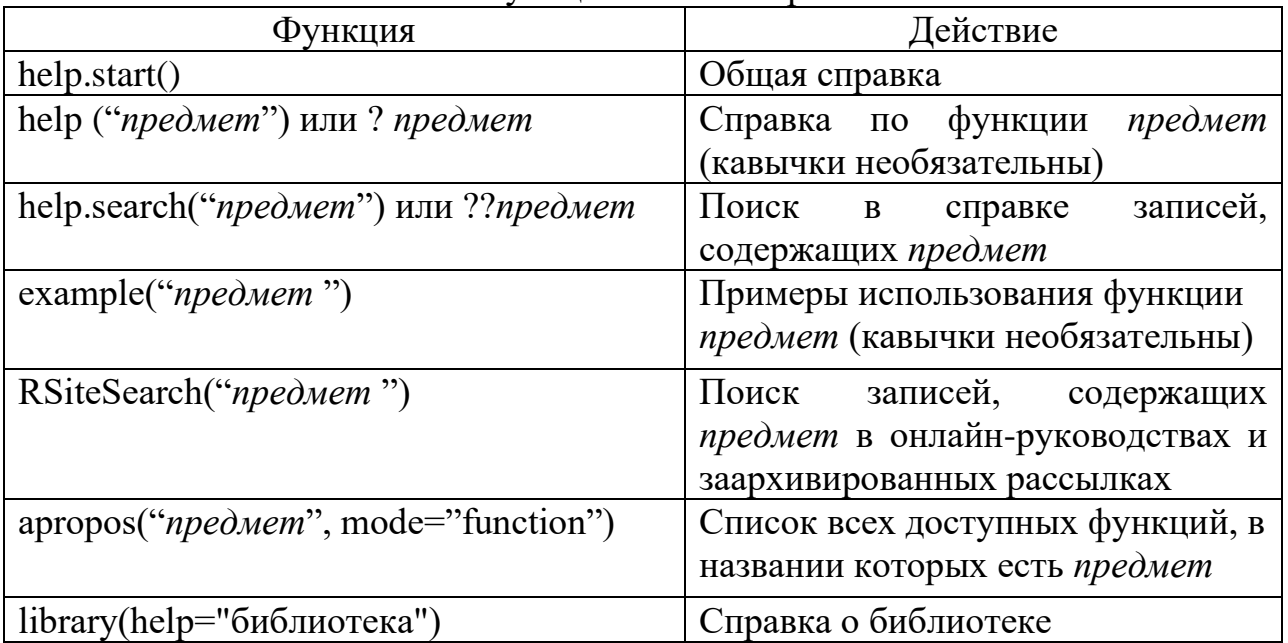

ФУНКЦИИ ВЫЗОВА СПРАВКИ В R

Функция **help.start()** открывает окно браузера с перечнем доступных руководств разного уровня сложности, часто задаваемых вопросов и ссылок на источники. Функция **RSiteSearch()** осуществляет поиск на заданную тему в онлайн-руководствах и архивах рассылок и представляет результаты в окне браузера.

Другие полезные команды:

- ➢ **getwd()** вывод текущей (рабочей директории);
- ➢ *getwd()*
- ➢ *[1] "C:/Users/Дом/Documents"*
- ➢ **setwd**("имя\_новой\_рабочей\_директории") смена рабочей директории;
- ➢ *setwd("D:/Rdata")*
- ➢ **dir()** выводит список файлов в рабочей директории.

### 2. Классы объектов, математические и статистические функции преобразования данных в R

## 2.1. Классы объектов в R

Все данные в R можно поделить на следующие классы (режимы):

- 1. numeric название класса, а также типа объектов. К нему относятся действительные числа. Объекты данного класса делятся на целочисленные (integer) и собственно действительные (double или real).
- 2. complex объекты комплексного типа.
- 3. logical логические объекты, принимают только два значения: FALSE  $(F)$   $H$  TRUE  $(T)$ .
- 4. character символьные объекты (символьные переменные задаются либо в двойных кавычках (" "), либо в одинарных ('')).

### **Numeric**

Объект класса numeric создаётся при помощи команды numeric(n), где n количество элементов данного типа. Создаётся нулевой вектор длины **n**.) (Определение вектора в R дано в п.3.1).

 $> m <$ - numeric(6)  $> m$  $[1] 0 0 0 0 0 0$ 

В результате создан нулевой вектор типа numeric длины 6.

Объекты типов **integer** и **double** создаются, соответственно, при помощи команд integer(n) и double(n), а при помощи функций is.numeric (имя объекта), is.double (имя объекта), is.integer (имя объекта) можно проверить объект на принадлежность к классу numeric (double и integer). Десятичным разделителем для чисел является точка.

```
> x <-double(2)
> x < -1.2> is.double(x)
[1] TRUE
> n <-integer(1)
> n < -3> is.double(n)
[1] TRUE
> is.integer(n)
[1] FALSE
> is. integer(x)
[1] FALSE
```
Переменная **n** была создана целочисленной (**n=integer(1)**) и ей присвоили значение 3. Но после проверки она оказалась не **integer**, а **double**. Почему? Потому, что по умолчанию, все числа в R являются вещественными. Чтобы сделать их целочисленными, надо воспользоваться командой **as.integer** (имя объекта).

Объекты режима numeric могут составлять выражения с использованием традиционных арифметических операций

- $\triangleright$  + (сложение);
- $\triangleright$  (вычитание);
- $\triangleright$  \* (умножение);
- $\triangleright$  / (деление);
- $\triangleright$   $\wedge$  (возведение в степень);
- $\triangleright$  %/% (целочисленное деление);
- $\triangleright$  %% (остаток от деления).

Операции имеют обычный приоритет, т.е. сначала выполняется возведение в степень, затем умножение или деление, потом уже сложение или вычитание. В выражениях могут использоваться круглые скобки и операции в них имеют наибольший приоритет.

## **Logical**

Перейдём теперь к логическим объектам, т.е. объектам типа **logical**. Объекты этого класса принимают два возможных значения: **TRUE** (истина) и **FALSE** (ложь), и создаются при помощи команды logical(n), где n - это длина создаваемого вектора.

 $> x < -logical(4)$ 

 $> x$ 

## **[1] FALSE FALSE FALSE FALSE**

Как видно из примера, при обращении к команде **logical(4)** был создан логический вектор, состоящий только из **FALSE**.

Проверка объекта на принадлежность логическому ТИПУ  $K$ осуществляется при помощи is.logical (имя объекта).

 $> x < -3$ ; t<-T;  $>$  is.logical(x)  $[1] FALSE$  $>$  is.logical(T)  $[1]$  TRUE

Логические выражения могут составляться с использованием следующих логических операторов:

- $\triangleright$  "Равно" = =
- $\triangleright$  "He pab<sub>HO</sub>" !=
- $\triangleright$  "Меньше" <
- $\triangleright$  "Больше" >
- > "Меньше либо равно" <=
- ≻ "Больше либо равно" >=

> "Логическое И"  $\&$ 

> "Логическое ИЛИ" |

> "Логическое НЕ"!

Перевести объект в логический можно при помощи функции as.logical (имя объекта).

**Character** 

Последний класс объектов, который будет рассмотрен в данном разделе - это объекты типа character, т.е символьные объекты. Создаются при помощи команды character(n), результат - пустой символьный вектор размерности n.

 $> ch < -character(1)$ 

 $>$ *ch* 

 $[1]$   $"$ 

Проверка на принадлежность к данному типу осуществляется при помоши is.character().

 $\frac{1}{2}$  is.character(ch)

[1] TRUE

Символьные объекты обязательно задаются в кавычках (одинарных или двойных). Символьным объектом может быть как просто символ, так и строка.

```
> ax \lt - 'mail'
> ax[1] "mail"
> ха<-"символьная"
> xa[1] "символьная"
```
Объекты любого типа можно перевести в символьные. Для этого нужно воспользоваться командой as.character (имя объекта).

```
> t < F; r < -3.98;> ct < -as. character(F)> ct[1] "FALSE"
> cr < -a s. character(r)> cr[1] "3.98"
Символьный же объект перевести в иной тип сложнее.
 > ch < -3':n< -as</math>. numeric(ch)> n\overline{113}> ch<-"mail"; m<-as.numeric(ch); m
 Warning message:
 NAs introduced by coercion
 IIINA
```
Символьный объект можно перевести в числовой, если он представляет из себя число, окруженное кавычками. Если же в кавычках стоял непосредственно символ (или набор символов), то такой перевод приведёт к появлению NA.

Символьные переменные 'Т' и 'F' можно перевести в логические TRUE и **FALSE**.

Тип любого объекта можно проверить (и изменить) при помощи функции mode (имя объекта).

```
> t < T'> ch < -as.logical(t)>ch
[1] TRUE
> mode(ch)[1] "logical"
> mode(ch) = "numeric">ch
III1
```
Если надо проверить тип переменной в процессе выполнения программы, то применяют функцию typeof():

 $> v < -21$  $> type of(v)$  $[1]$  "double"  $>x <$  ''78''  $> type of(x)$ [1] "character"

## 2.2. Специальные переменные

В R существует ряд особых объектов:

- $\triangleright$  Inf бесконечность: положительная (+ $\infty$  Inf) и отрицательная (- $\infty$ - $Inf$ :
- $\triangleright$  NA отсутствующее значение (Not Available);
- $\triangleright$  **NaN** не число (Not a Number):
- $\triangleright$  NIILL HUTO.

Все эти объекты можно использовать в любых выражениях. Рассмотрим их более полробно.

Inf появляется при переполнении и в результате операций вида а/0, где а действительное число не равное нулю.

 $> x < -5/0$  $\mathbf{r}$  $[1]$  Inf  $> y <$ -log(0)  $> v$  $[1]$ -Inf

Проверить объект на конечность (бесконечность) можно при помощи команд **is.finite**() ( **is.infinite**()):

 $>$  is. finite(x)  $[1] FALSE$  $>$  is.infinite(y)  $[1]$  TRUE

Объект NaN - не числовой, появляется при операциях над числами, результат которых не определён (не является числом):

```
> a < -0/0> a11 NaN
>Inf - Inf
[1] NaN
```
При помощи **is.nan(имя объекта)** можно проверить, является ли объект  $NaN$ 

Отсутствующее значение - NA - возникает, если значение некоторого объекта не доступно (не задано). Включает в себя и NaN. Проверка, относится ли объект к NA, делается при помощи is.na (имя объекта).

Ничто - NULL - нулевой (пустой) объект. Возникает как результат выражений (функций), чьи значения не определены. Обнулить объект можно помощи команды **as.null (имя объекта)**, проверить объект при на принадлежность к NULL можно при помощи функции is.null (имя объекта).

 $> x < -99$  $> a < -a s. null(x)$  $>$  is.null(x) [1] FALSE  $>$  is.null(a)  $[1]$  TRUE

## 2.3. Генерация (создание) данных

#### Регулярные последовательности

Регулярная последовательность целых (**integer**) чисел, например от 1 до 30, может быть создана следующим оператором:

 $> x < -1:30$ 

 $\mathbf{r}$ 

[1] 1 2 3 4 5 6 7 8 9 10 11 12 13 14 15 16 17 18 19 20 21 22 23 24 25 26 27 28 29 30

Результирующий вектор имеет 30 элементов х. Оператор :: имеет приоритет над арифметическими операторами:

 $>1:10-1$  $110123456789$ 

 $>1:(7+1)$  $[1] 1 2 3 4 5 6 7 8$ 

Функция seq() создает последовательности действительных чисел (double):

 $>$  seq(0,6,0.5)

## $[1]$  0.0 0.5 1.0 1.5 2.0 2.5 3.0 3.5 4.0 4.5 5.0 5.5 6.0

- где первый параметр указывает начальное число последовательности, второй конечное число, и третье - приращение. Можно использовать также следующий вариант:

 $>$  seq(length=3, from = 2, to =6)

 $111246$ 

Также возможно напечатать непосредственно значения, используя функцию c():

 $> c(0,1,3.1,6,10.9)$ 

 $[1]$  0.0 1.0 3.1 6.0 10.9

Функция rep() создает вектор с одинаковыми элементами:

 $> rep(2,5)$ 

 $11122222$ 

Функция sequence() создает ряд последовательностей целых чисел каждая, из которых заканчивается числом, которое является параметром функции:

 $> \text{sequence} (2:5)$ 

 $[1] 1 2 1 2 3 1 2 3 4 1 2 3 4 5$ 

Функция  $gl(k,n)$  создает правильный ряд факторных переменных, где  $k$ количество уровней (или классов) и **n** - количество чисел в каждом уровне.

Дополнительно могут использоваться два параметра: length - длина, чтобы определить количество чисел в общей последовательности и labels, чтобы определить названия коэффициентов (факторов). Например:

 $>$  gl  $(3,5)$ [1] 111112222233333 Levels:  $123$ 

 $>$ gl (3,5,30) [1] 111112222233333111112222233333 Levels:  $123$ 

 $>$ gl (2,5, label=c ("Классификация", "Систем"))

[1] Классификация Классификация Классификация Классификация Классификация Систем

[7] Cucmem **Систем Систем** Систем Levels: Классификация Систем

## Случайные последовательности

R позволяет генерировать набор случайных данных для большого количества функций плотности вероятности. Эти функции имеют следующий вид:

### $>$ rfunc (n, p [1], p [2]...),

где func определяет закон вероятности, **n** - число данных и  $p[1]$ ,  $p[2]$ значения параметров закона. Следующая ниже таблица отображает значения параметров для каждого закона, и возможные значения по умолчанию (если ни одно значение по умолчанию не обозначено, это означает, что параметр должен быть определен пользователем).

Таблица 2

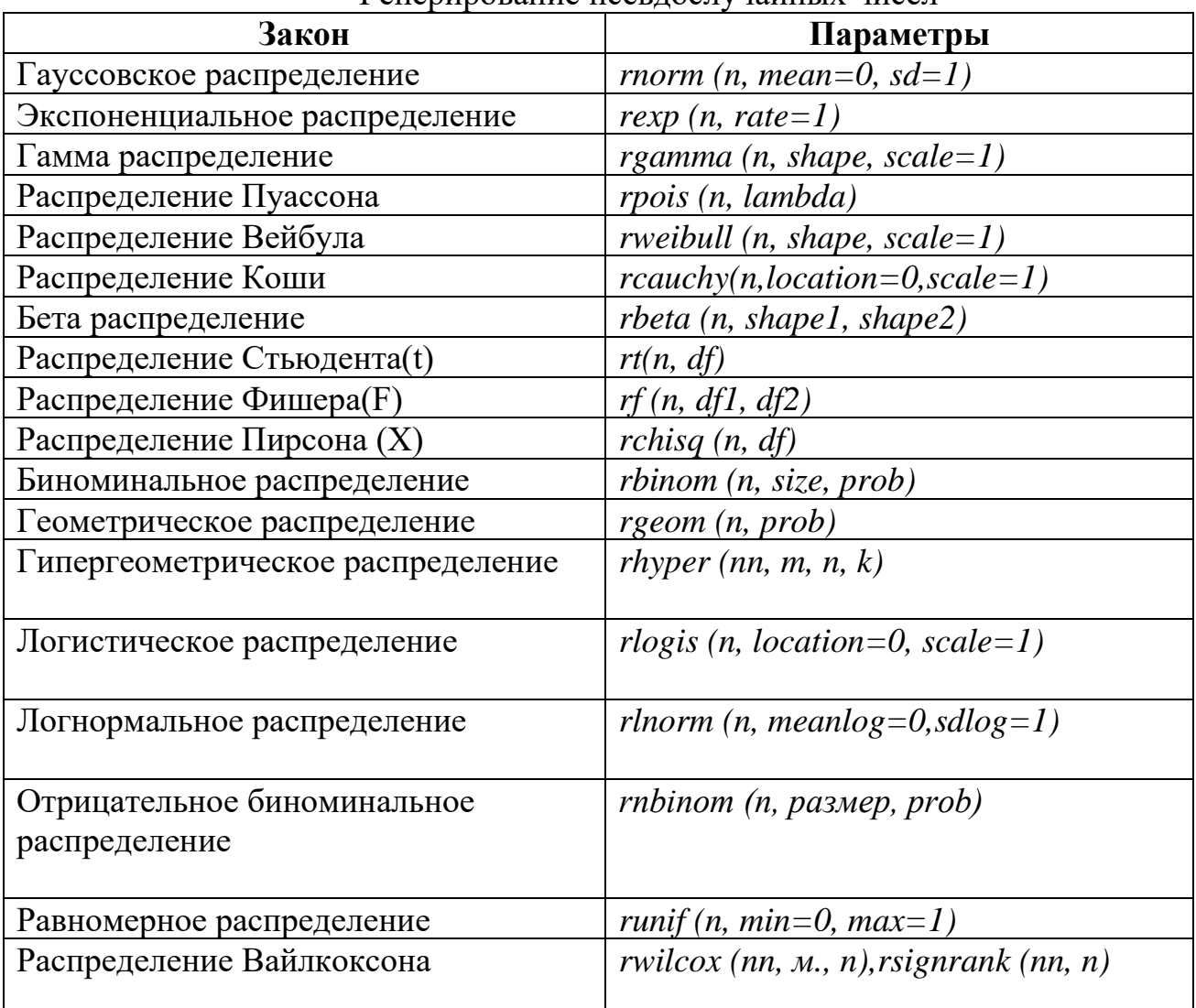

### Генерирование псевлослучайных чисел

Все эти функции можно использовать, заменяя символ **r** на **d**, **p** или **q**, тогда вычисляем плотность вероятности dfunc(x), кумулятивная плотность вероятности pfunc(x), и значения квантилей qfunc (p),  $(0 < p < 1)$ .

Создание выборок из больших наборов данных - обычное дело при поиске структуры в данных или в машинном обучении. Функция sample() позволяет создавать случайные выборки (с замещением или без него) заданного объема из анализируемого набора данных.

### 2.4. Математические и статистические функции

В основном математические функции применяются для преобразования данных. К примеру, данные с положительно асимметричным распределением перед дальнейшей обработкой обычно логарифмируют. Математические функции также используют при составлении формул, создании графиков (например, кривая зависимости **x** от  $sin(x)$ ) и форматировании числовых значений перед выводом на экран.

В табл. 3 приведены примеры применения математических функций к скалярам (отдельным числам). Когда эти функции применяются к числовым векторам, матрицам или таблицам данных, они преобразуют каждое число по отдельности. Например,  $sqrt(c(4, 16, 25))$  возвращает вектор  $c(2, 4, 5)$ .

Таблица 3

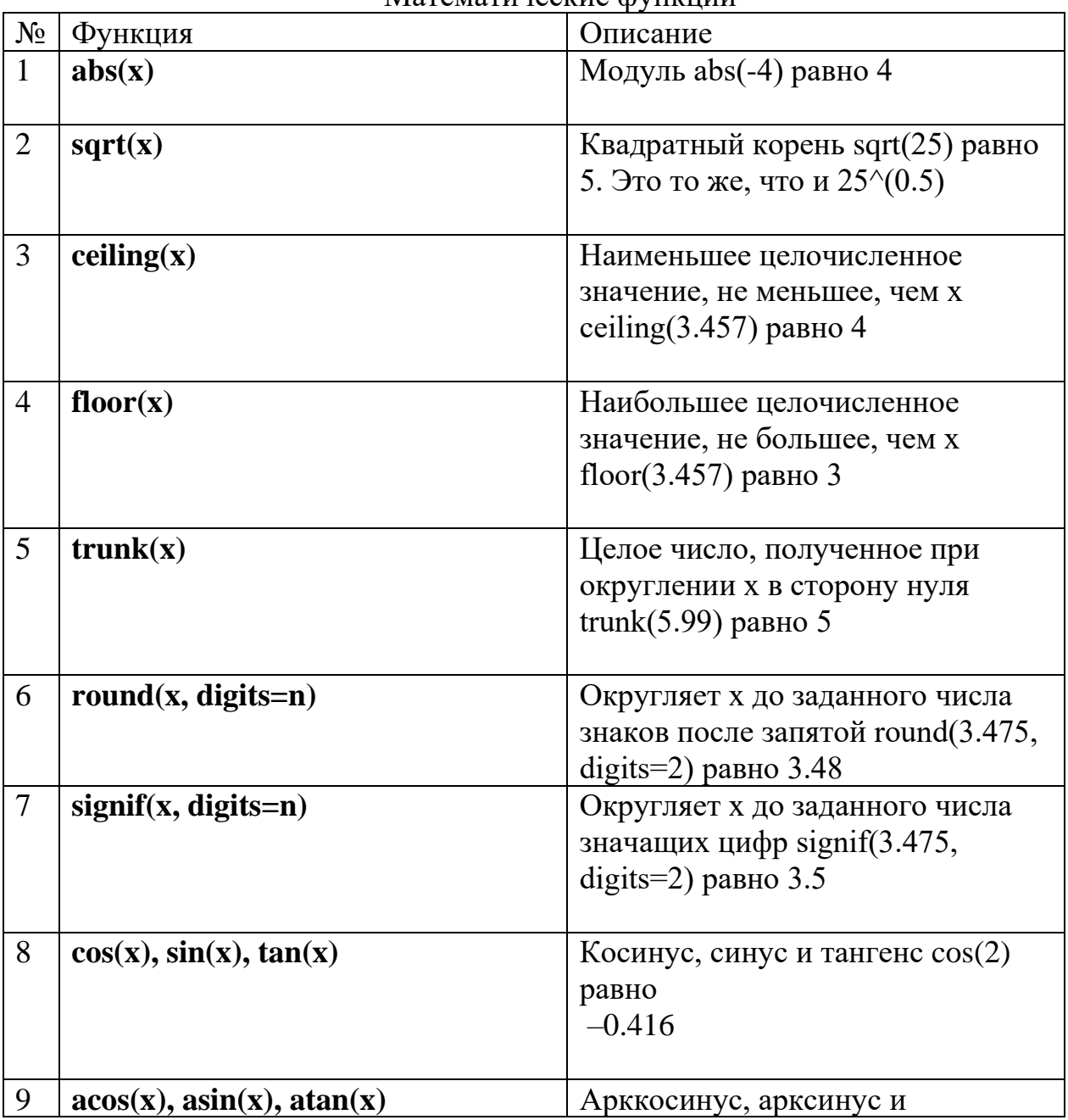

Matematurecrue divuruum

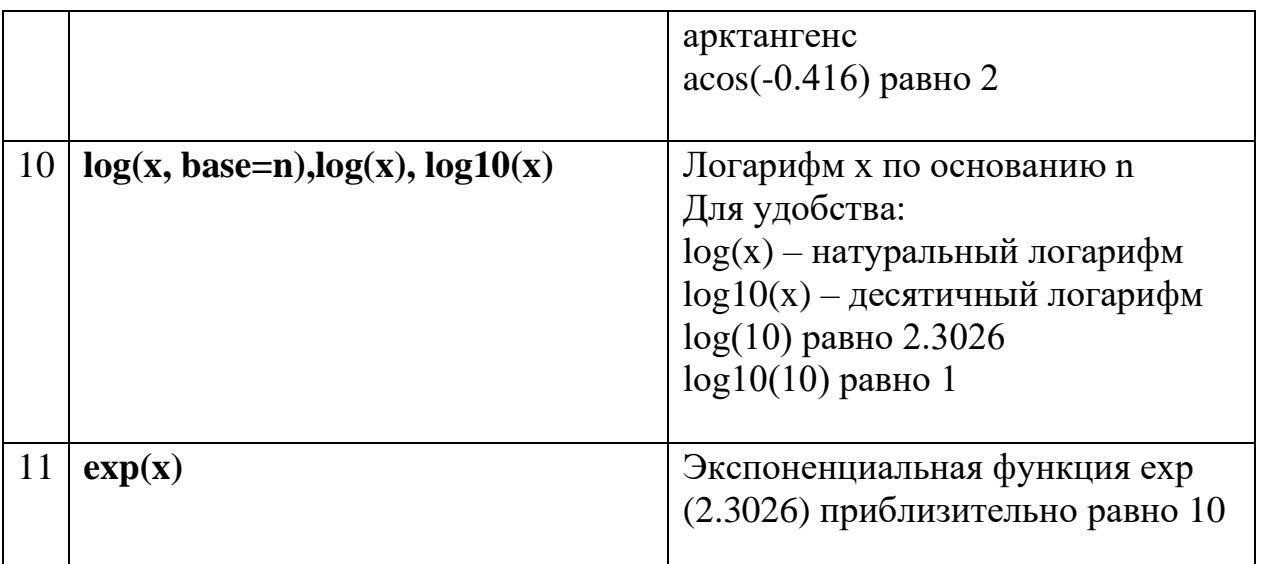

Самые распространенные статистические функции перечислены в табл.4. У многих из них есть дополнительные параметры, которые влияют на результат. Например,

## $\mathbf{v}$  <- mean(x)

позволяет вычислить среднее арифметическое для всех элементов объекта х, а  $z \le$  mean(x, trim = 0.05, na.rm=TRUE) вычисляет усеченное среднее, исключив 5% наибольших и 5% наименьших значений в выборке, не принимая при этом во внимание пропущенные значения. Используйте команду help(), чтобы узнать больше о каждой функции и ее аргументах.

Таблина 4

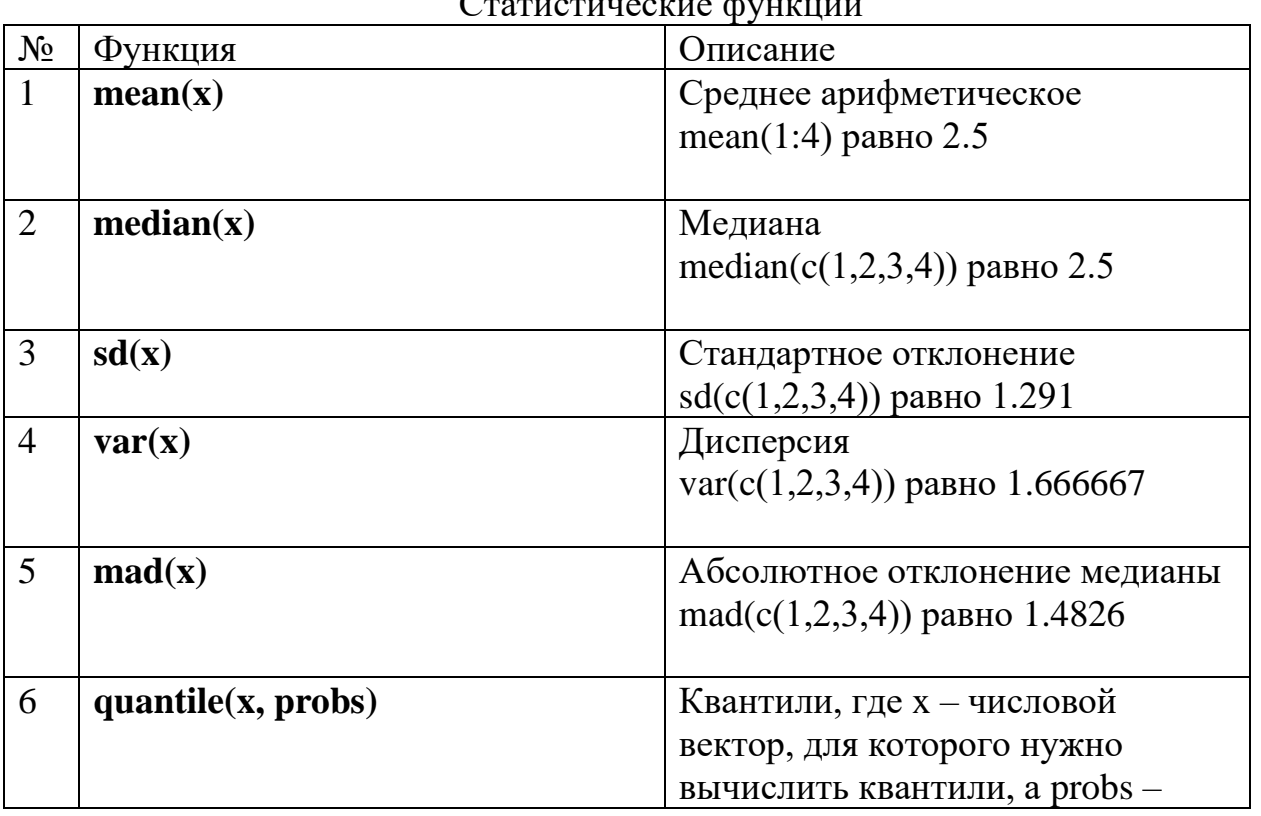

 $C$ 

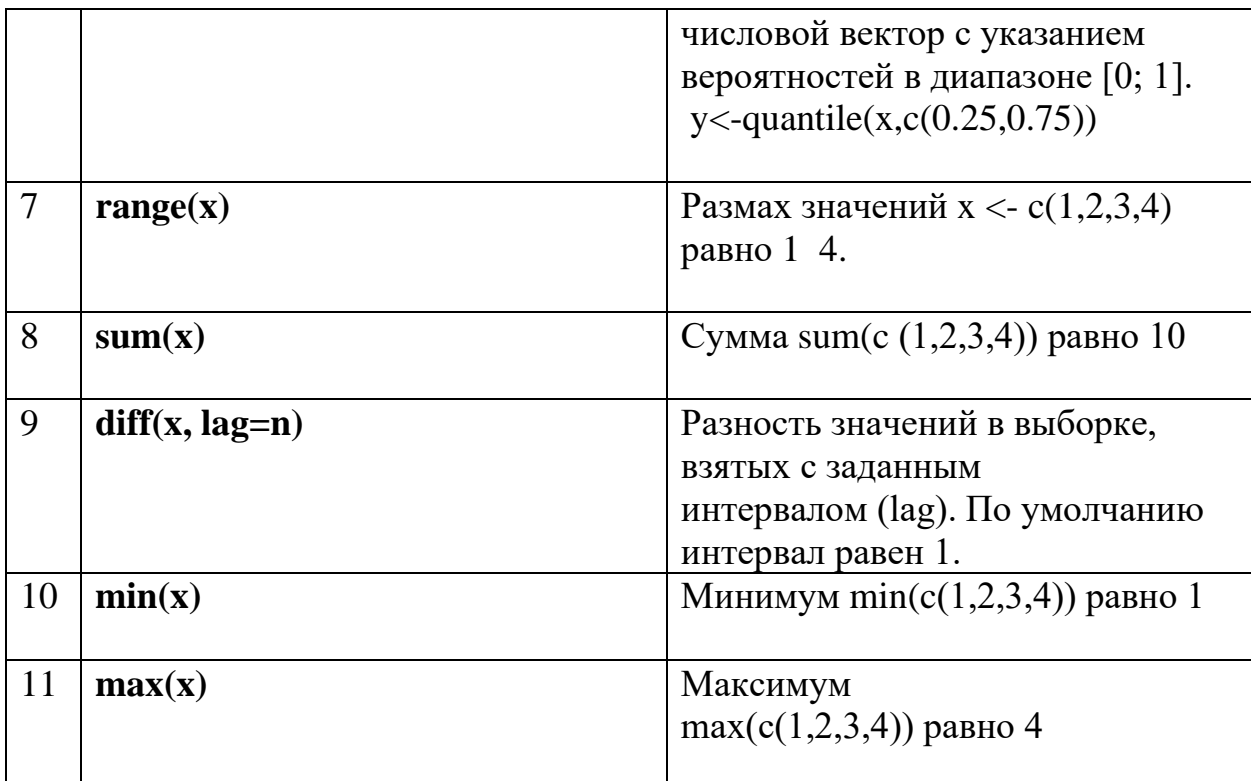

## 3. Структуры данных

## 3.1. Векторы

Вектор представляет собой поименованный одномерный объект, содержащий набор однотипных элементов (числовые, логические, либо текстовые значения - никакие их сочетания не допускаются). Для создания векторов небольшой длины в R используется функция конкатенации c(), для создания векторов, содержащих последовательную совокупность чисел, удобна функция seq(), векторы, содержащие одинаковые значения, создаются при помощи функции  $rep()$ .

Система R способна выполнять самые разнообразные операции над векторами. Так, несколько векторов можно объединить в один, используя уже рассмотренную выше функцию конкатенации:

 $> v1 < c(1, 2, 3)$  $> v2 < c(4, 5, 6)$  $> V \leftarrow c(v1, v2)$  $> V$  $11123456$ 

Если попытаться объединить, например, текстовый вектор с числовым, сообщение об ошибке не появится - программа просто преобразует все значения в текстовые:

 $>$ # создаем текстовый вектор text.vect:

 $> text, vect < c('a'', 'b'', 'c'')$ 

 $>$ # объединяем числовой вектор v1 (см. выше)

 $>$ # с текстовым вектором text.vect:

 $>$  new.vect  $\langle -c(v1, text, vect) \rangle$ 

 $>$ # просмотр содержимого нового вектора пеw.vect:

 $>$  new.vect

 $[1]$  "1" "2" "3" "a" "b" "c"

 $>$ # все значения нового вектора взяты в кавычки,

 $>$ # что указывает на их текстовую природу;

 $>$ # для подтверждения этого воспользуемся командой mode():

 $> mode(new…)$ 

[1] "character"

Для работы с определенным элементом вектора необходимо иметь способ отличать его от других элементов. Для этого при создании вектора всем его компонентам автоматически присваиваются индексные номера, начиная с 1. Чтобы обратится к конкретному элементу необходимо указать имя вектора и индекс этого элемента в квадратных скобках:

 $>$ # создадим числовой вектор у, содержащий 5 числовых значений:  $> y < c(5, 3, 2, 6, 1)$ >#проверим, чему равен третий элемент вектора у:  $> y/3$ 

## $\overline{II12}$

Используя индексные номера, можно выполнять различные операции с избранными элементами разных векторов:

 $>$ # создадим еще один числовой вектор z, содержащий 3 значения:  $> z \leq c(0.5, 0.1, 0.6)$ 

> # умножим первый элемент вектора у на третий элемент вектора

 $\overline{z}$ 

 $>$  # (m.e. 5<sup>\*</sup>0.6):  $> y[1]*z[3]$  $\left[1\right]3$ 

Индексирование является МОЩНЫМ инструментом, ПОЗВОЛЯЮЩИМ создавать совокупности значений в соответствии с определенными критериями. Например, для вывода на экран 3-го, 4-го и 5-го значений вектора у необходимо выполнить команду

 $> v/3:51$ 

 $11261$ 

Из этого же вектора можно выбрать, например, только первое и четвертое значения, используя уже известную функцию конкатенации с():

 $> v[c(1, 4)]$ 

 $1136$ 

Похожим образом можно удалить первое и четвертое значения из вектора у, применив знак "минус" перед функцией конкатенации:

 $> y[-c(1, 4)]$  $11321$ 

Для вычисления скалярного произведения двух векторов используется функция crossprod():

 $> vector1 < c(2, 4, 6)$  $> vector2 <$ - seg(1, 3)  $> crossprod(vector1,vector2)$  $I,II$  $\overline{11}$ ,  $\overline{1}$  28

В качестве критерия для выбора значений может служить логическое выражение. Для примера можно выбрать из вектора у все элементы, квадраты которых больше 8, и присвоить этому подвектору имя  $z$ :

```
> v < c(5,2,-3,8)> z < -y/y*y > 8]
> z1115 - 38
```
Фильтрация в R играет настолько важную роль, что стоит изучить подробности того, как R достигает нужной цели. Это выполняется следующим образом:

 $y < -c(5,2,-3,8)$  $> v$  $[1] 5 2 - 3 8$ 

 $> v^*v$  $11254964$  $> v^* v > 8$ 

### [1] TRUE FALSE TRUE TRUE

Выражение у\*у>8 дает вектор логических значений. Необходимо отметить, что в выражении v\*v>8 все компоненты являются векторами или векторными операторами:

> $\triangleright$  так как у является вектором, то и у\*у тоже будет вектором такой же ллины:

 $\triangleright$  число 8 после переработки превращается в вектор (8,8,8,8);

 $\triangleright$  операторы >, \*, как и + являются функциями.

Таким образом, запись

v\*v>8 в действительности означает

 $>$  ''>''(y\*y, 8)

## [1] TRUE FALSE TRUE TRUE

Фильтрация также может выполнятся с использованием функции subset(). Применительно к векторам различия между этой функцией и обычной фильтрацией заключается в способе обработки значений NA.

 $> x < c(6.1:3, NA, 15)$  $\mathbf{r}$  $[1]$  6 1 2 3 NA 15  $> x/x > 51$  $111 6 NA 15$  $> subset(x,x>5)$  $111615$ 

В некоторых случаях достаточно найти позиции у, для которых выполняется условие. Это можно сделать при помощи функции выбора  $which()$ :

 $> v < c(5,2,-3,8)$  $> which(y*y>8)$  $11134$ 

Функция which() определяет, для каких элементов вектора у\*у выражение y\*y>8 TRUE.

Существуют еще две функции, которые могут оказаться полезными при анализе свойств векторов и других совокупностей – which.min() и which.max(). Как следует из названий, эти функции позволяют выяснить порядковые номера элементов. облалаюших минимальным  $\overline{M}$ максимальным значениями соответственно. Если минимальное/максимальное значение принимают несколько элементов в векторе, то будет возвращен порядковый номер первого элемента с этим значением.

В R включена векторизованная функция ifelse(), которая вызывается в следующей форме:

ifelse  $(b.u.v)$ , где  $\mathbf{b}$  – логический вектор, а  $\mathbf{u}, \mathbf{v}$  – векторы.

```
Например:
> x < -1:10> y \le - ifelse(x % 2 = 0,1,0)> v110101010101
```
В данном случае создается вектор, который содержит 1 для четных аргументов х или 0 для нечетных х.

```
Другой пример:
> v < - c(5,2, -3,8)
>ifelse(y>6,2*y,3*y)
[1] 15 6 -9 16
```
R возвращает вектор, с элементами у, умноженными на 2 или на 3 в зависимости от того, превышает ли элемент 6.

Проверку равенства векторов выполняют либо с помошью функции all(). либо функцией **identical**():

```
> y < -c(5,2,-3,8)> x < -1:4> x == y[1] FALSE TRUE FALSE FALSE
> all(x=y)[1] FALSE> identical(x,y)[1] FALSE
```
Для упорядочения значений вектора по возрастанию или убыванию используют функцию sort() в сочетании с аргументом decreasing = FALSE или  $decreasing = TRUE$  соответственно ("decreasing" значит "убывающий"):

```
> sort(y)[1] - 3 2 5 8> sort(y, decreasing = TRUE)111852-3
```
Элементам вектора можно присвоить имена. Например, допустим у нас есть вектор с численностью населения городов Нижегородской области. Элементам можно присвоить имена, соответствующие названиям малых городов - «Арзамас», «Сергач» и т. д., что позволит выводить названия городов на диаграммах.

Для назначения или чтения имён элементов векторов применяется функция **names**():

 $> x < c(1,2,3)$  $>$  names(x) **NULL**  $> names(x) < -c('a'', 'b'', 'c'')$  $>$  names(x)  $[1]$  "a" "b" "c"

 $\mathbf{r}$  $\boldsymbol{a} \boldsymbol{b} \boldsymbol{c}$  $123$ Чтобы удалить имена из вектора, присваиваем NULL:  $>$  names(x) <-NULL  $\mathbf{x}$  $11123$ К элементам вектора также можно обращаться по именам:  $> x < c(1,2,3)$  $> names(x) < -c('a'', 'b'', 'c'')$  $> x[b']$  $\bm{h}$  $\overline{2}$ 

### 3.2. Матрицы и массивы

Матрица в R представляет собой вектор, который содержит два дополнительных атрибута: количество строк и количество столбцов. Они являются особым случаем более общей структуры объектов – массивов (arrays). Массивы могут быть многомерными. Например, трёхмерный массив состоит из строк, столбцов и слоёв.

Мощь R в значительной мере происходит от разнообразных операций, которые могут выполнятся с матрицами.

Числовую матрицу можно создать из числового вектора с помощью функции **matrix**()

matrix(x, nrow, ncol, byrow, dimnames)

Для задания матрицы необходим массив данных х, нужно указать число строк **nrow** = **m** и/или число столбцов **ncol=n** (по умолчанию, число строк равняется числу столбцов и равно 1); определить как элементы вектора х заполняют матрицу - по строкам (byrow=T) или по столбцам (byrow=F) (по умолчанию матрица заполняется по столбцам). В результате элементы из вектора будут записаны в матрицу указанных размеров. Аргумент dimnames список из двух компонент, первая из которых задаёт названия строк, а вторая названия столбцов (по умолчанию имена строк и столбцов не задаются).

 $>$  matrix(1:6, nrow = 2, ncol = 3)

 $[1,1]$   $[2]$   $[3]$  $[1,] 1 3 5$  $[2, 1 \ 2 \ 4 \ 6]$  $>$  matrix(1:6, nrow = 2, ncol = 3, byrow=T)  $[1,1]$   $[2]$   $[3]$  $\begin{bmatrix} 1, & 1 & 2 & 3 \end{bmatrix}$  $[2, 1, 4, 5, 6]$  $>$  matrix(1:6, nrow = 2, ncol = 3, byrow=T,list(c(1,2),c(''A'',''B'',''C'')))  $\overline{A}$   $\overline{B}$   $\overline{C}$ 

## 1123

## 2456

В качестве заголовков строк и столбцов создаваемой матрицы автоматически выводятся соответствующие индексные номера (строки: [1,], [2,], и т.д.; столбцы: [,1], [,2], и т.д.). Для придания пользовательских заголовков строкам и столбцам матриц используют функции rownames() и colnames() соответственно. Например, для обозначения строк матрицы **та** буквами А, В, С и D необходимо выполнить следующее:

 $ma \leq matrix(seq(1, 16), nrow = 4, ncol = 4, bynow = TRUE)$ rownames(ma) <- c("A", "B", "C", "D")  $ma$  $1, 111, 211, 311, 41$  $A$  1 2 3 4 **B** 5 6 7 8  $C$  9 10 11 12 D 13 14 15 16

В матрице та имеется 16 значений, которые как раз вмещаются в имеющиеся четыре строки и четыре столбца. Но что произойдет, если, например, попытаться вместить вектор из 12 чисел в матрицу того же размера? подобных случаях R заполняет недостающие значения B  $3a$ счет "зацикливания" (recycling) короткого вектора. Вот как это выглядит на примере:

 $>$ ma2 <- matrix(seq(1, 12), nrow = 4, ncol = 4, byrow = TRUE)  $> ma2$  $\left[$ ,1] $\left[$ ,2] $\left[$ ,3] $\left[$ ,4]  $\begin{bmatrix} 1, & 1 & 2 & 3 & 4 \end{bmatrix}$  $[2, 1 \quad 5 \quad 6 \quad 7 \quad 8]$  $[3, 1 \t 9 \t 10 \t 11 \t 12]$  $[4, 1 \ 1 \ 2 \ 3 \ 4]$ 

Как видно, для заполнения ячеек последней строки матрицы ma2 программа снова использовала числа 1, 2, 3, и 4.

Альтернативный способ создания матриц заключается в применении функции dim() (от "dimension" - размерность). Так, матрицу можно сформировать из одномерного вектора следующим образом:

 $> ma < -1.16$  $> dim(ma) < c(4, 4)$  $> ma$  $[,1]$   $[,2]$   $[,3]$   $[,4]$  $[1, 1 \ 1 \ 5 \ 9 \ 13]$  $[2,] 2 6 10 14$  $[3, 1 \ 3 \ 7 \ 11 \ 15]$  $[4, 1 4 8 12 16$ 

## *> dim(ma) [1] 4 4*

Обозначать строки, столбцы и элементы матрицы можно при помощи индексов и квадратных скобок. Например, **X[i,]** обозначает **i-ую** строку матрицы **X, X[,j]** – обозначает ее **j-ый** столбец, а **X[i, j**] соответствует элементу этой матрицы, расположенному на пересечении этой строки и этого столбца. В качестве индексов **i** и **j** можно использовать числовые векторы, чтобы обозначить сразу несколько строк или столбцов, как это показано ниже.

*> x <- matrix(1:10, nrow=2) > x [,1] [,2] [,3] [,4] [,5] [1,] 1 3 5 7 9 [2,] 2 4 6 8 10 > x[2,] [1] 2 4 6 8 10 > x[,2] [1] 3 4 > x[1,4] [1] 7 > x[1, c(4,5)] [1] 7 9*

Сначала создана матрица 2×5, содержащая цифры от 1 до 10. По умолчанию матрица заполнена цифрами по столбцам. Затем выбраны все элементы во второй строке, а далее – все элементы во втором столбце. Потом выбран элемент, который находится в первой строке и в четвертом столбце. Наконец, выбраны элементы первой строки, которые находятся в четвертом и пятом столбцах.

Функции **nrow(), ncol() и dim()** возвращают число строк, число столбцов и размерность матрицы A соответственно.

```
> A <matrix(1:12, \text{ncol} = 4); A [,1] [,2] [,3] [,4]
[1,] 1 4 7 10
[2,] 2 5 8 11
[3,] 3 6 9 12
> nrow(A)[1] 3
> \text{ncol}(A)[1] 4
> dim(A)[1] 3 4
```
Матрицу можно собрать также из нескольких векторов, используя функции **cbind()** (от **сolum** и **bind** – столбец и связывать) или **rbind()** (от **row** и **bind** – строка и связывать):

*> # Cоздадим четыре вектора одинаковой длины:*

 $> a < c(1, 2, 3, 4)$  $> b < c(5, 6, 7, 8)$  $> d < c(9, 10, 11, 12)$  $> e \leq c(13, 14, 15, 16)$  $>$ # Объединим этим векторы при помощи функции cbind():  $> *cbind*(a, b, d, e)$  $a b d e$  $11.115913$  $[2, 1261014]$  $[3, 3 7 11 15]$  $[4] 481216$  $>$ # Объединим те же векторы при помощи функции rbind():  $> rbind(a, b, d, e)$  $[1,1]$   $[1,2]$   $[1,3]$   $[1,4]$ a 1 2 3 4  $h \quad 5 \quad 6 \quad 7 \quad 8$ d 9 10 11 12 e 13 14 15 16

R позволяет сгенерировать единичную матрицу нужного размера при помощи функции eye() пакета matlab, которой в качестве аргумента передаётся размер матрицы.

Чтобы задать диагональную матрицу достаточно воспользоваться функцией diag(x,nrow,ncol):

 $> diag(1,3,3)$  $1, 111, 211, 31$  $\begin{bmatrix} 1, 1 \\ 1, 0 \\ 0 \end{bmatrix}$  $\begin{bmatrix} 2, & 0 \\ 1, & 0 \end{bmatrix}$  $\begin{bmatrix} 3, & 0 & 0 & 1 \end{bmatrix}$ 

Для построения квадратной единичной матрицы нужно задать только число строк **nrow** в матрице (если задать число столбцов **ncol**, то будет выведено сообщение об ошибке).

Если аргумент X функции diag(X) есть матрица, то в результате применения функции будет построен вектор из элементов Х, расположенных на главной лиагонали:

 $> X$ <-matrix(1:16,nrow=4); $X$  $\left[$ ,1] $\left[$ ,2] $\left[$ ,3] $\left[$ ,4]  $[1, 1 \ 1 \ 5 \ 9 \ 13]$  $[2,] 2 6 10 14$  $[3,] 3 7 11 15$  $[4, 1 4 8 12 16$  $> diag(X)$  $[1]$  1 6 11 16

Арифметические операции над матрицами осуществляются поэлементно, поэтому, чтобы, к примеру, сложить две матрицы, они должны иметь одинаковые размеры:

*> A <- matrix(1:9, nrow = 3);A [,1] [,2] [,3] [1,] 1 4 7 [2,] 2 5 8 [3,] 3 6 9 > B <- matrix(-(1:9), ncol = 3,byrow=T);B [,1] [,2] [,3] [1,] -1 -2 -3 [2,] -4 -5 -6 [3,] -7 -8 -9 > A + B [,1] [,2] [,3] [1,] 0 2 4 [2,] -2 0 2 [3,] -4 -2 0*

Впрочем, можно осуществлять смешанные операции, когда один из операндов - матрица, а другой - вектор. В этом случае матрица рассматривается как вектор, составленный из ее элементов, записанных по столбцам, и действуют те же правила, что и для арифметических операций над векторами:

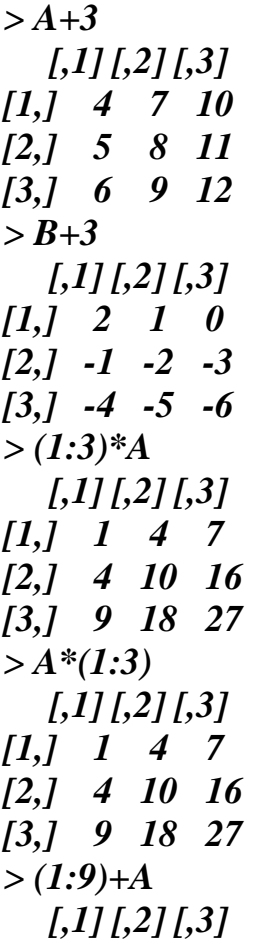

 $[1, 2 \ 8 \ 14]$  $[2, 1 4 10 16$  $[3, 1 \ 6 \ 12 \ 18]$  $>$  B<sup> $\wedge$ 2</sup>  $1, 11, 121, 31$  $[1, 1, 1, 4, 9]$  $[2,]$  16 25 36  $[3, 1 49 64 81]$ 

Функция outer(x, y, "операция") применяет заданную операцию к каждой паре элементов векторов х и у. Получим матрицу, составленную из результатов выполнения этой операции. Число строк матрицы - длина вектора х, а число столбцов - длина вектора у:

 $> x < -1.5$ ; x  $1112345$  $> v < -2:3: v$  $> outer(x, y, ''\ast'')$  $[,1]$   $[,2]$  $\begin{bmatrix} 1, & 2 & 3 \end{bmatrix}$  $[2, 1, 4, 6]$  $[3, 1 \ 6 \ 9]$  $[4, 3 \ 8 \ 12]$  $[5,]$  10 15

Транспонирование матрицы осуществляет функция **t(A)**, а матричное произведение - операция %\*%:

 $> t(A)$  $[1][2][3]$  $\begin{bmatrix} 1, & 1 & 2 & 3 \end{bmatrix}$  $[2,] 4 5 6$  $[3, 7 \t 8 \t 9]$  $> A \%^{*}\%B$  $1, 111, 211, 31$  $[1, 1, 66, -78, -90]$  $[2, 1 - 78 - 93 - 108]$  $13.1 - 90 - 108 - 126$ 

Для решения системы линейных уравнений **Ax** = **b** с квадратной невырожденной матрицей A есть функция solve(A, b):

> A <- matrix(c(3,4,4,4), nrow = 2);A  $1,111,21$  $\begin{bmatrix} 1, & 3 & 4 \end{bmatrix}$  $[2, 1, 4, 4]$  $> b < c(1,0)$  $> solve(A,b)$  $[1]$ - $1$   $1$ 

Системы линейных уравнений, чьи матрицы коэффициентов имеют верхний треугольный или нижний треугольный вид (т.е, либо все элементы под главной диагональю равны нулю, либо над главной диагональю) можно решать с помощью функций backsolve  $(A, b)$  и forwardsolve $(B, b)$ , где  $A \cup B$  - верхняя треугольная и нижняя треугольная матрицы, **b** - вектор свободных коэффициентов:

 $> A = matrix(c(3,0,4,4), nrow = 2);$ A  $1.111.21$  $[1, 3, 4]$  $[2, 1 \ 0 \ 4]$  $> b = c(1,1)$  $>backsolve(A,b)$  $1110.0000.25$ > B= matrix(c(3,4,0,4), nrow = 2); B  $1.111.21$  $[1, 3 \ 0$  $[2, 1, 4, 4]$  $>$  forwardsolve(B,b)  $[1]$  0.333333333 -0.083333333

Функция  $det(A)$  находит определитель матрицы, а solve $(A)$  - обратную матрицу:

 $> det(A)$  $[1]$  12  $> solve(A)$  $\overline{1}$ .  $\overline{1}$  $\sqrt{21}$ [1,] 0.3333333 - 0.33333333  $[2, 10.0000000 0.2500000]$ 

Кроме функции solve() для нахождения обратной матрицы можно использовать и функцию ginv() (но для этого сначала надо подключить пакет MASS):

 $> X = matrix(c(1, 2, 4, 2, 1, 1, 3, 1, 2), nrow=3); X$  $1, 111, 211, 31$  $\begin{bmatrix} 1, & 1 & 2 & 3 \end{bmatrix}$  $[2, 1 \ 2 \ 1 \ 1]$  $[3, 1 \ 4 \ 1 \ 2]$  $> solve(X)$  $1, 111, 211, 31$  $[1,]-0.2$  0.2 0.2  $[2, 1, 0.0, 2.0, -1.0]$  $[3,]$  0.4 -1.4 0.6  $> library(MASS)$  $>$  ginv(X)  $\left[$ ,1] $\left[$ ,2] $\left[$ ,3]  $[1, 1, -2.000000e - 01, 0.2, 0.2]$ 

 $[2, 1 - 5.828671e-16 \ 2.0 - 1.0]$ 

 $[3, 1, 4.000000e-01 -1.4, 0.6]$ 

Рассмотрим ещё ряд функций полезных при работе с матрицами. Это:

- $\triangleright$  colSums(X, na.rm) сумма элементов по столбцам;
- $\triangleright$  rowSums(X, na.rm) сумма элементов по строкам;
- $\triangleright$  colMeans(X, na.rm) средние значения по столбцам;
- $\triangleright$  rowMeans(X, na.rm) средние значения по строкам.

Аргументы функций: X - исходный числовой массив (матрица), na.rm логический аргумент, нужно ли убирать из рассмотрения NA (по умолчанию  $na.rm=FALSE$ :

 $> A <$ -matrix(1:15,nrow=3);A  $\left[$ ,1] $\left[$ ,2] $\left[$ ,3] $\left[$ ,4] $\left[$ ,5]  $\begin{bmatrix} 1 & 1 & 1 & 4 & 7 & 10 & 13 \end{bmatrix}$  $[2,] 2 5 8 11 14$  $[3,] 3 \t6 \t9 \t12 \t15$  $>$ colSums(A) [1] 6 15 24 33 42  $> rowSums(A)$  $11354045$  $>$  colMeans(A)  $[1]$  2 5 8 11 14  $> rowMeans(A)$  $11789$ 

Одна из самых известных и популярных возможностей R - семейство функций \*apply.

Команда **apply**() используется тогда, когда нужно применить какую НИ будь функцию к строке или столбцу матрицы. Полная форма записи:

### apply(X, указатель, функция, ...)

 $\Gamma$ ле:

- $\triangleright$  X имя матрицы;
- $\triangleright$  указатель указывается, к чему применяется функция: 1 к строкам, 2 - к столбцам,  $c(1,2)$  - к строкам и столбцам одновременно (если функция применяется ко всем элементам матрицы и результат - матрица, то определяется порядок вывода элементов);
- > функция имя применяемой функции, если нужно применить простые операции вида +, - и т.д., то их необходимо задать в кавычках.

Покажем на примере:

 $> X$  <-matrix(1:25,nrow=5); X

- $\left[$ ,1] $\left[$ ,2] $\left[$ ,3] $\left[$ ,4] $\left[$ ,5]
- $[1, 1 \ 1 \ 6 \ 11 \ 16 \ 21]$
- $[2, 1 \ 2 \ 7 \ 12 \ 17 \ 22]$
- $\begin{array}{cccccc} 73.1 & 3 & 8 & 13 & 18 & 23 \end{array}$
- $[4]$  4 9 14 19 24

 $[5, 1 \quad 5 \quad 10 \quad 15 \quad 20 \quad 25]$  $>$ #Найдем сумму элементов по строкам  $> apply(X,1, sum)$  $1115560657075$  $>$ # u no столбиам  $> apply(X,2,sum)$ [1] 15 40 65 90 115

 $>$  #B обоих случаях получили вектора, чьи длины соответствуют числу столбцов и строк соответственно.

>#Найдём корень квадратный по всем элементам матрицы.

 $> apply(X,1,sqrt)$ 

 $\begin{bmatrix} 1 & 1 \\ 2 & 1 \end{bmatrix}$   $\begin{bmatrix} 1 & 3 \\ 5 & 1 \end{bmatrix}$   $\begin{bmatrix} 1 & 4 \\ 5 & 1 \end{bmatrix}$ [1,] 1,000000 1,414214 1,732051 2,000000 2,236068 [2,] 2.449490 2.645751 2.828427 3.000000 3.162278 [3, ] 3, 316625 3, 464102 3, 605551 3, 741657 3, 872983 [4,] 4.000000 4.123106 4.242641 4.358899 4.472136 [5,] 4.582576 4.690416 4.795832 4.898979 5.000000

Собственные вектора и собственные числа матрицы находятся при помощи eigen(X, symmetric, only.values = FALSE) где  $X$  - исходная матрица. symmetric - логический аргумент, если его значение есть TRUE, то предполагается, что матрица Х - симметричная (Эрмитова для комплексных чисел), и берутся элементы. лежащие только на главной диагонали и под нею. Если аргумент symmetric не задан, то матрица будет проверена на симметричность. Логический аргумент only.values определяет, нужно ли выводить только собственные числа или ещё и собственные вектора.

```
> X1, 11[,2][,3]
\begin{bmatrix} 1, & 1 & 2 & 3 \end{bmatrix}[2,] 2 1 1[3, 1 \ 4 \ 1 \ 2]> eigen(X)eigen() decomposition
Svalues
[1] 5.892488 -2.266818 0.374330
```
*Svectors*  $\begin{bmatrix} 1 & 1 \\ 2 & 1 \end{bmatrix}$   $\begin{bmatrix} 1 & 3 \\ 5 & 1 \end{bmatrix}$ [1,] 0.5917695 0.7343437 -0.01899586 [2,] 0.3865001 -0.2573049 -0.83006716 [3,] 0.7074083 -0.6281191 0.55733982

Возвращает вектор собственных значений, расположенных в порядке убывания их модулей (собственные значения могут быть и комплексными) и матрицу, чьи столбцы есть собственные векторы исходной матрицы.

Фильтрация применяется и к матрицам. При этом необходима осторожность, что видно на следующем примере:

> X<-matrix(c(1,2,3,2,3,4),nrow =3); $X$  $1, 11, 21$  $\begin{bmatrix} 1, & 1 & 2 \end{bmatrix}$  $[2, 1 \ 2 \ 3]$  $[3, 3, 3, 4]$  $> X[X], 2] > = 3,1$  $[111,2]$  $[1, 1, 2, 3]$  $[2, 1, 3, 4]$ Анализируем код:  $> i < X1,21>=3;i$ [1] FALSE TRUE TRUE

Здесь рассмотрен вектор  $X[.2]$  – второй столбец X и определено, какой из элементов не меньше 3. Результат, присваиваемый *j*, представляет собой логический вектор.

Теперь используется *j* в **X**:

 $> X[i, l]$  $1,111,21$  $\begin{bmatrix} 1, & 2 & 3 \end{bmatrix}$  $[2,] 3 4$ 

Здесь было вычислено **X[j,]**, то определены строки  $\mathbf{X}$ . есть соответствующие истинным элементам ј.

Другой пример:

>  $A < -matrix(1:6, ncol = 2); A$  $1, 111, 21$  $\begin{bmatrix} 1, & 1 & 4 \end{bmatrix}$  $[2,] 2 5$  $[3, 3, 6]$  $> A[A,I] > 1 & A[I,2] > 5]$  $1136$ 

Здесь используется тот же принцип, но с более сложным набором условий извлечения строк. Сначала выражение  $A[.1] > 1$  сравнивает каждый элемент первого столбца с 1 возвращает (FALSE, TRUE, TRUE), выражение А[,2]>5 сравнивает каждый элемент второго столбца А и возвращает (FALSE,FALSE, TRUE). Затем оба результата объединяются логической операцией AND, которая дает результат (FALSE, FALSE, TRUE) и в результате получаем третью строку исходной матрицы.

Матрицы - это частный случай многомерных массивов. Матрицы имеют две размерности. В общем случае массивы могут иметь больше размерностей. Работа с многомерными массивами в R во многом аналогична работе с матрицами. Основной способ их создания - функция **array(X, вектор размерностей)**. Указываются элементы массива и все его размерности.

```
#Создадим массив размерности 3*5*4
> A<-array(1:60, c(3,5,4))
> #При вызове массив выводится послойно.
> A
, , 1
   [,1] [,2] [,3] [,4] [,5]
[1,] 1 4 7 10 13
[2,] 2 5 8 11 14
[3,] 3 6 9 12 15
, , 2
   [,1] [,2] [,3] [,4] [,5]
[1,] 16 19 22 25 28
[2,] 17 20 23 26 29
[3,] 18 21 24 27 30
, , 3
   [,1] [,2] [,3] [,4] [,5]
[1,] 31 34 37 40 43
[2,] 32 35 38 41 44
[3,] 33 36 39 42 45
, , 4
   [,1] [,2] [,3] [,4] [,5]
[1,] 46 49 52 55 58
[2,] 47 50 53 56 59
[3,] 48 51 54 57 60
Можно задать имена размерностям:
> dim1 =c("A", "B", "C")
> dim2 =c("X", "X2", "X3", "X4", "X5")
> dim3 = c("Зима","Весна","Лето","Осень")
> dimnames(A) = list(dim1, dim2, dim3)
> A
, , Зима
 X X2 X3 X4 X5
A 1 4 7 10 13
B 2 5 8 11 14
C 3 6 9 12 15
, , Весна
  X X2 X3 X4 X5
A 16 19 22 25 28
B 17 20 23 26 29
C 18 21 24 27 30
, , Лето
```
и после этого обращаться к элементу по имени его строки, столбца, слоя:

>А[..''Осень''] X X2 X3 X4 X5 A 46 49 52 55 58 B 47 50 53 56 59  $C$  48 51 54 57 60

#### 3.3. Списки

В отличие от вектора или матрицы, которые могут содержать данные только одного типа, в список (list) можно включать сочетания любых типов данных. Это позволяет эффективно, т.е. в одном объекте, хранить разнородную информацию.

Каждый компонент списка может являться переменной, вектором, матрицей, фактором или другим списком. Кроме того, эти элементы могут символов, принадлежать к различным типам: числа, строки булевы средством Списки наиболее общим переменные. являются хранения внутрисистемной информации:  $\bf{B}$ частности, результаты большинства статистических анализов в программе R хранятся в объектах списках.

Для создания списков в R служит одноименная функция list(). Рассмотрим пример:

 $>$ # Сначала создадим три разнотипных вектора - с текстовыми,

># числовыми и логическими значениями:

 $>$  vector1 <- c(''A'', ''B'', ''C'')

 $> vector2 < -seq(1, 3, 0.5)$ 

 $>$  vector3 <- c(FALSE, TRUE)

 $>$ # Теперь объединим эти три вектора в один объект-список,

 $>$ # компонентам которого присвоим имена Text, Number и Logic:

 $>$  mylist  $\le$ - list(Text=vector1, Number=vector2, Logic=vector3)

 $>$ # Просмотрим содержимое созданного списка:

 $>$ *mylist* 

 $$Text$ 

*[1] "A" "B" "C" \$Number [1] 1.0 1.5 2.0 2.5 3.0 \$Logic [1] FALSE TRUE*

К элементам списка можно получить доступ посредством трех различных операций индексации. Для обращения к поименованным компонентам применяют знак **\$**. Так, для извлечения компонентов **Text**, **Number** и **Logic** из созданного нами списка **mylist** необходимо последовательно ввести следующие команды:

*> mylist\$Text [1] "A" "B" "C" > mylist\$Number [1] 1.0 1.5 2.0 2.5 3.0 > mylist\$Logic [1] FALSE TRUE*

Имеется возможность извлекать из списка не только его поименованные компоненты-векторы, но и отдельные элементы, входящие в эти векторы. Для этого необходимо воспользоваться уже рассмотренным ранее способом – индексацией при помощи квадратных скобок. Единственная особенность работы со списками здесь состоит в том, что сначала необходимо указать имя компонента списка, используя знак \$, а уже затем номер(а) отдельных элементов этого компонента:

*> mylist\$Text[2] [1] "B" > > mylist\$Number[3:5] [1] 2.0 2.5 3.0 > > mylist\$Logic[1] [1] FALSE*

Извлечение компонентов списка можно осуществлять также с использованием двойных квадратных скобок, в которые заключается номер компонента списка**:**

```
> mylist[[1]]
[1] "A" "B" "C"
> 
> mylist[[2]]
[1] 1.0 1.5 2.0 2.5 3.0
> 
> mylist[[3]]
[1] FALSE TRUE
```
После двойных квадратных скобок с индексным номером компонента списка можно также указать номер(а) отдельных элементов этого компонента:

 $>$  mylist[[1]][2]  $[1]$  " $B$ "  $>$  mylist[[2]][3:5]  $1112.02.53.0$  $>$  mylist [[3]][1]  $[1] FALSE$ 

список mylist содержал всего лишь три небольших Созданный вектора, и известно, какие это векторы, и на каком месте в списке они стоят. Однако на практике можно столкнуться с гораздо более сложно организованными списками, индексирование которых может быть затруднено из-за отсутствия представлений об их структуре. Для выяснения структуры объектов в языке R имеется специальная функция str() (от structure):

 $str(mvlist)$ List of  $3$ \$ Text : chr [1:3] "A" "B" "C" \$ Number: num [1:5] 1 1.5 2 2.5 3 *\$ Logic : logi [1:2] FALSE TRUE* 

Из приведенного примера следует, что список mylist включает 3 компонента (List of 3) с именами Text, Number и Logic (перечислены в отдельных строках после знака \$). Эти компоненты относятся к символьному (chr), числовому (num) и логическому (logic) типам векторов соответственно. Кроме того, команда str() выводит на экран первые несколько элементов каждого вектора.

Новые элементы могут добавляться после создания списка:

```
> x <-list(a="rub",d=1/2)
\mathbf{r}\mathbf{S}a[1] "rub"
\boldsymbol{s}d
1110.5> x$f<-"prima"#добавляется компонент f
\mathbf{r}\mathbf{S}a[1] "rub"
\mathcal{S}d1110.5$f
[1] "prima"
```
Добавление компонентов также осуществляться может индексированием вектора:

 $> x/[4]$  /<-'ves'  $> x$  $\boldsymbol{\mathit{Sa}}$  $[1]$  "rub"  $\mathbf{S}d$  $1110.5$ \$f  $[1]$  "prima"  $[14]$  $[1]$  "ves" Чтобы удалить компонент списка, присвойте ему NULL:  $> x$ \$a<-NULL  $\mathbf{r}$  $\mathbf{S}d$  $1110.5$  $S\hspace{-0.1cm}f$  $[1]$  "prima"  $II3II$  $[1]$  "yes"

Учтите, что после удаления хуа индексы элементов, следующих за ним, сдвигаются вверх на 1. Например, бывший элемент **z**[[4]] превращается  $B\mathbf{z}[[3]].$ 

Также возможна конкатенация списков:

```
> y<-c(list("Петя", "студент", "ННГУ"),list("оценка", 5))
>y[11][1] "Петя"
[12][1] "студент"
II3II[1] "ННГУ"
[14][1] "оценка"
[[5]]
1115
```
Если компонентам списка назначены теги (такие, как Петя, студент, ННГУ, их можно получить вызовом names():

```
> y<-list(имя="Петя", занятие="студент", вуз="ННГУ")
> y[1] "Петя"
```

```
$занятие
[1] "студент"
$вуз
[1] "ННГУ"
> names(y)
[1] "имя" "занятие" "вуз"
Для получения значений используется функция unlist():
>un\lt-unlist(y)
> un
    имя занятие вуз 
  "Петя" "студент" "ННГУ" 
> class(un)
[1] "character"
```
Возвращаемое значение **unlist()** представляет собой вектор — в данном случае содержащий символьные строки. При этом имена элементов в векторе берутся из компонентов исходного списка.

Функция **lapply()** (сокращение от «list apply») работает так же, как и матричная функция **apply()**: она вызывает заданную функцию для каждого компонента списка (или вектора, преобразованного к списку) и возвращает другой список. Пример:

*> lapply(list(1:3,25:29),median) [[1]] [1] 2 [[2]] [1] 27*

R применяет **median()** к **1:3** и **25:29**, возвращая список с элементами **2** и **27**. В некоторых случаях список, возвращаемый **lapply()**, может быть упрощен до вектора или матрицы. Именно это делает функция **sapply()** (от «simplified [l]apply», то есть «упрощенная [l]apply»):

*> sapply(list(1:3,25:29),median)*

*[1] 2 27*

Возвращаемое значение **unlist()** представляет собой вектор — в данном случае содержащий символьные строки. При этом имена элементов в векторе берутся из компонентов исходного списка.

Функция **lapply()** (сокращение от «list apply») работает так же, как и матричная функция **apply()**: она вызывает заданную функцию для каждого компонента списка (или вектора, преобразованного к списку) и возвращает другой список. Пример:

*> lapply(list(1:3,25:29),median) [[1]] [1] 2 [[2]] [1] 27*

R применяет **median()** к **1:3** и **25:29**, возвращая список с элементами **2** и **27**. В некоторых случаях список, возвращаемый **lapply()**, может быть упрощен до вектора или матрицы. Именно это делает функция **sapply()** (от «simplified [l]apply», то есть «упрощенная [l]apply»):

*> sapply(list(1:3,25:29),median) [1] 2 27*

## **3.4. Кадры данных**

На интуитивном уровне **кадр данных** *(data frame)* похож на матрицу: он тоже имеет двумерную структуру из строк и столбцов. С другой стороны, кадр данных отличается от матриц тем, что все столбцы могут иметь разные режимы. Скажем, один столбец может содержать числа, а другой символьные строки. Если списки являются разнородными аналогами векторов в одном измерении, кадры данных являются разнородными аналогами матриц для двумерных данных.

На техническом уровне кадр данных представляет собой список, компоненты которого являются векторами равной длины.

**mydata <- data.frame(col1, col2, col3,…),**

где – **col1**, **col2**, **col3**,… это векторы любого типа (текстового, числового или логического), которые станут столбцами таблицы. Названия каждого столбца можно прочитать при помощи функции **names()**. Проиллюстрируем сказанное при помощи следующего программного кода:

```
> student<-c(1,2,3,4,5)
> age<-c(18,18,19,20,20)
> kurs<-c(1,1,2,3,3)
> state<-c("Artist","Working","Working","Artist","Artist")
> studentdata<-data.frame(student,kurs,state,age)
> studentdata
  student kurs state age
1 1 1 Artist 18
2 2 1 Working 18
3 3 2 Working 19
```

```
4 4 3 Artist 20
```

```
5 5 3 Artist 20
```
*> studentdata[2:3]*

```
 kurs state
```
- *1 1 Artist*
- *2 1 Working*
- *3 2 Working*
- *4 3 Artist*

*5 3 Artist*

*> studentdata["state"] state 1 Artist 2 Working 3 Working 4 Artist 5 Artist > state [1] "Artist" "Working" "Working" "Artist" "Artist"* 

Кадр данных создан, теперь можно немного поэкспериментировать. Так как **studentdata** является списком, к нему можно обращаться как по индексам компонентов, так и по именам компонентов:

*> studentdata[[1]] [1] 1 2 3 4 5 > studentdata\$student [1] 1 2 3 4 5*

Но с ним также можно работать по тем же правилам, что и с матрицами. Например, можно просмотреть столбец 1:

**> studentdata[,1]**

*[1] 1 2 3 4 5*

Это сходство с матрицами также проявляется при разборе **studentdata** с использованием **str()**:

```
> str(studentdata)
'data.frame': 5 obs. of 4 variables:
$ student: num 1 2 3 4 5
$ kurs : num 1 1 2 3 3
$ state : Factor w/ 2 levels "Artist","Working": 1 2 2 1 1
$ age : num 18 18 19 20 20
```
Рассмотрим три способа обращения к первому столбцу приведенного выше кадра данных: **studentdata [[1]]**, **studentdata [,1]** и **studentdata\$kurs**. Третий способ обычно считается более понятным и, что еще важнее, — более безопасным, чем первые два. Он лучше идентифицирует столбец и снижает вероятность случайного обращения к другому столбцу. Но при написании обобщенного кода — допустим, написании пакета R — необходима матричная запись **studentdata [,1]**, что особенно удобно при извлечении подкадров данных.

Рассмотрим таблицу со статистическими данными по продажам подержанных автомобилей.

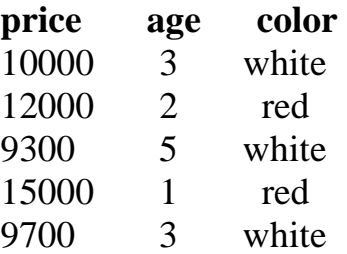

### 11000 2 black

Переменные **price** (цена продажи) и **age** (возраст) являются количественными, а переменная **color** является качественной (факторной). Создадим карту данных

*> cardata <- data.frame( + price = c(10000, 12000, 9300, 15000, 9700, 11000), + age = c(3, 2, 5, 1, 3, 2), + color = factor(c("white", "red", "white", + "red", "white", "black")) ) > cardata price age color 1 10000 3 white 2 12000 2 red 3 9300 5 white 4 15000 1 red 5 9700 3 white 6 11000 2 black*

Как упоминалось ранее, кадр данных может рассматриваться в контексте строк и столбцов. В частности, из него можно извлекать подкадры данных по строкам и столбцам. Пример:

```
> cardata[2:5,]
 price age color
2 12000 2 red
3 9300 5 white
4 15000 1 red
5 9700 3 white
> cardata[2:5,2]
[1] 2 5 1 3
> class(cardata[2:5,2])
[1] "numeric"
> class(cardata[2:5,3])
[1] "factor"
```
Также можно выполнить фильтрацию данных. В следующем примере извлекается подкадр данных всех машин, у которых возраст не больше трех лет:

*> cardata[cardata\$age <=3,] price age color 1 10000 3 white 2 12000 2 red 4 15000 1 red 5 9700 3 white*

```
6 11000 2 black
В нашем примере вместо команды:
> cardata[cardata$age <=3,]
можно выполнить команду subset(), которая игнорирует значения NA:
> subset(cardata,age<=3)
 price age color
1 10000 3 white
2 12000 2 red
4 15000 1 red
5 9700 3 white
6 11000 2 black
```
Матричные функции **rbind()** и **cbind()** будут работать и с кадрами данных, при условии совместимости размеров. Например, при помощи **cbind()** можно добавить новый столбец с такой же длиной, как у существующих столбцов. При добавлении строки вызовом **rbind()** строка обычно добавляется в форме другого кадра данных или списка.

*> rbind(studentdata,list(6,3,"Working",21))*

 *student kurs state age*

- *1 1 1 Artist 18*
- *2 2 1 Working 18*
- *3 3 2 Working 19*
- *4 4 3 Artist 20*
- *5 5 3 Artist 20*
- *6 6 3 Working 21*

Также можно создавать новые столбцы на основе уже существующих. Например, можно добавить качественную переменную **gender**, которая характеризует пол студента

```
> studdata<-rbind(studentdata,list(6,3,"Working",21))
```
*> studdata*

 *student kurs state age*

- *1 1 1 Artist 18*
- *2 2 1 Working 18*
- *3 3 2 Working 19*
- *4 4 3 Artist 20*
- *5 5 3 Artist 20*
- *6 6 3 Working 21*

```
> gender<-c("M","F","M","F","M","F")
> gender
```
*[1] "M" "F" "M" "F" "M" "F"*

*> studdata<-cbind(studdata,gender)*

*> studdata*

 *student kurs state age gender*

*1 1 1 Artist 18 M 2 2 1 Working 18 F 3 3 2 Working 19 M 4 4 3 Artist 20 F 5 5 3 Artist 20 M 6 6 3 Working 21 F*

В мире реляционных баз данных одной из важнейших операций является операция соединения (**join**), при которой происходит слияние двух таблиц по значениям общей переменной. В **R** два кадра данных объединяются аналогичным образом при помощи функции **merge()**.

Простейшая форма этой функции выглядит так:

**merge(x,y)**

Вызов объединяет кадры данных **x** и **y**. Предполагается, что два кадра данных содержат один или несколько столбцов с одинаковыми именами. Пример:

```
> stud<-c("Петр","Семен","Роман","Иван")
> states<-c("Work","Art","Work","Work")
> cd1<-data.frame(stud,states)
> cd1
  stud states
1 Петр Work
2 Семен Art
3 Роман Work
4 Иван Work
> ages<-c(18,19,19)
> stud<-c("Петр","Сергей","Роман")
> cd2<-data.frame(ages,stud)
> cd2
 ages stud
1 18 Петр
2 19 Сергей
3 19 Роман
> cd
  stud states ages
1 Петр Work 18
```
*2 Роман Work 19*

Здесь два кадра данных содержат общую переменную **stud**. R находит строки, у которых эта переменная имеет одинаковое значение в двух кадрах данных **(Петр и Роман)**. Затем создается кадр данных с соответствующими строками и столбцами из обоих кадров данных **(stad, states и ages)**.

Следует помнить, что кадры данных являются особой разновидностью списков; компонентами списков являются столбцы кадра данных. Следовательно, если вызвать **lapply()** для кадра данных с функцией **f()**, функция **f()** будет вызвана для каждого столбца кадра, а возвращаемые значения будут помещены в список.

Например, функция **lapply()** может использоваться следующим образом:

*> ages<-c(18,19,18) > stud<-c("Петр","Сергей","Роман") > cd2<-data.frame(ages,stud) > cd2 ages stud 1 18 Петр 2 19 Сергей 3 18 Роман > cdm<-lapply(cd2,sort) > cdm \$ages [1] 18 18 19 \$stud [1] Петр Роман Сергей Levels: Петр Роман Сергей*

Итак, **cdm** представляет собой список, состоящий из двух векторов: отсортированных версий **stud** и **ages**.

Следует помнить, что **cdm** — всего лишь список, а не кадр данных. Его можно преобразовать в кадр данных:

*> as.data.frame(cdm)*

 *ages stud*

*1 18 Петр*

*2 18 Роман*

*3 19 Сергей*

Для сортировки кадров данных в R лучше всего использовать функцию **order()**. По умолчанию данные сортируются в порядке возрастания. Если перед интересующей вас переменной поставить знак минус, значения сортируются в порядке убывания.

#### *3.5. Факторы и таблицы*

Факторы лежат в основе многих мощных операций **R**, включая многие операции, выполняемые с табличными данными. Основания для применения факторов исходят от концепции **номинальных** (или **категорийных**) переменных в статистике. Такие значения по своей природе являются

нечисловыми; они соответствуют категориям («мужчина», «женщина», «ребенок» и т. д.), хотя и могут кодироваться в числовом виде.

(factor) R можно рассматривать Фактор просто как вектор  $\mathbf{c}$ дополнительной информацией. Эта дополнительная информация состоит из реестра различных значений в этом векторе, которые называются уровнями  $(levels)$ .  $\Pi$ <sub>p</sub> $M$ nep:

```
> x < c(5,12,13,12)> x f < - factor(x)> x f[1] 5 12 13 12
Levels: 5 12 13
Уровнями здесь являются различные значения в xf - 5, 12 и 13.
Структура объекта xf:
\gt str(xf)
Factor w/3 levels "5", "12", "13": 1 2 3 2
>unclass(xf)
111232attr(, "levels")111"5" "12" "13"
```
В **xf** хранятся не значения  $(5, 12, 13, 12)$ , а значения  $(1, 2, 3, 2)$ . Таким образом, данные состоят сначала из значения уровня 1, затем из значений уровней 2 и 3 и, наконец, еще одного значения уровня 2. Таким образом, данные были перекодированы по уровню. Разумеется, сами уровни тоже сохранены, хотя и в виде символов ("5" вместо 5).

Длина фактора определяется в контексте длины данных, а не в контексте количества уровней или еще в каком-нибудь виде:

 $> length(xf)$ 

 $1114$ 

Также можно резервировать будущие новые уровни, как в следующем примере:

```
> x < c(5,12,13,12)> xff < -factor(x, levels = c(5, 12, 13, 88))> xff[115 12 13 12]
Levels: 5 12 13 88
> xff[3] < -88> xff[1] 5 12 88 12
Levels: 5 12 13 88
```
В исходном виде xff не содержит значение 88, но при его определении допускается такая будущая возможность. Позднее это значение действительно было добавлено. Попытка подкинуть «незаконный» уровень по тому же принципу завершается неудачей. Вот как это выглядит:

 $> xff[2] < -888$ 

**Warning message:** *In*  $\{-factor\^*tmp^*}, 2, value = 888$ : invalid factor level, NA generated

С факторами используется еще один представитель семейства функций  $apply$  — tapply. Рассмотрим эту функцию, а также функцию, часто используемую с факторами: split().

Допустим, имеется вектор **x** с возрастами избирателей и фактор **f** с некоторой нечисловой характеристикой избирателей — например, партийная принадлежность (единорос, коммунист, либерал). Требуется найти средний возраст для каждой из партийных групп в х.

В типичном варианте использования вызов  $tapply(x,f,g)$  имеет вектор  $x$ , фактор или список факторов **f** и функцию **g**. Функцией **g**() в нашем маленьком примере будет встроенная функция R mean(). Если надо сгруппировать данные по партийной принадлежности и другому показателю (скажем, полу), фактор f должен включать два других фактора (партийная принадлежность и пол).

Каждый фактор в f должен иметь такую же длину, как и **х**. В контексте приведенного выше примера с избирателями это логично: количество вариантов партийной принадлежности должно совпадать с количеством возрастов. Если компонент **f** является вектором, он будет преобразован в фактор применением к нему функции **as.factor**().

Функция **tapply**() (временно) разбивает **х** на группы, соответствующие уровням факторов (или комбинациям уровней в случае нескольких факторов), а затем применяет  $g()$  к полученным подвекторам х. Небольшой пример:

 $> ages \leftarrow c(25, 26, 55, 37, 21, 42)$ 

 $>$  affils <- c("EP","K","K","EP","JI","JI")

 $>$  tapply(ages, affils, mean)

 $EP$   $K$   $J$ 

31.0 40.5 31.5

Посмотрим, что здесь произошло. Функция tapply() интерпретирует вектор ("ЕР","К","К","ЕР","Л","Л") как фактор с уровнями "ЕР", "К" и "Л". В данных указано, что "ЕР" встречается в позициях с индексами 1, 4; "К" встречается в позициях с индексами 2 и 3; и "Л" встречается в позициях с индексами 5 и 6. Для удобства будем называть три индексных вектора (1,4), (2.3)  $\mu$  (5.5) x, v  $\mu$  z coorder criterio. Затем tapply() вычисляет mean(u[x]),  $mean(u[v])$  и  $mean(u[z])$  и возвращает эти значения в виде вектора из трех элементов. А имена элементов этого вектора "ЕР", "К" и "Л" отражают уровни фактора, используемые функцией tapply().

А если факторов два и более? Каждый фактор создает набор групп, как в предыдущем примере, и объединяет группы операцией AND. Допустим, имеется экономический набор данных с переменными для пола, возраста и дохода. В вызове **tapply**( $x, f, g$ ) **x** может быть доходом, а  $f$  — парой факторов: для пола и для признака возраста (старше/младше 25 лет). Требуется определить средний доход с разбивкой по полу и возрасту. Если задать для  $g()$ функцию mean(), tapply() вернет средний доход в каждой из четырех подгрупп:

- ➢ мужчины младше 25 лет;
- ➢ женщины младше 25 лет;
- $\triangleright$  мужчины старше 25 лет;

 $\triangleright$  женщины старше 25 лет. Небольшой учебный пример для этой конфигурации: *> gender <- c("M","M","F","M","F","F") > age <- c(47,59,21,32,33,24) > income <-c(55000,88000,32450,76500,123000,45650) > d <- data.frame(gender,age,income) > d gender age income 1 M 47 55000 2 M 59 88000 3 F 21 32450 4 M 32 76500 5 F 33 123000 6 F 24 45650 > d\$over25 <- ifelse(d\$age > 25,1,0) > d gender age income over25 1 M 47 55000 1 2 M 59 88000 1 3 F 21 32450 0 4 M 32 76500 1 5 F 33 123000 1*

```
6 F 24 45650 0
```
*> tapply(d\$income,list(d\$gender,d\$over25),mean)*

```
 0 1
```
*F 39050 123000.00*

*M NA 73166.67*

В отличие от функции **tapply()**, которая разбивает вектор на группы, а затем применяет заданную функцию к каждой группе, **split()** останавливается на первой стадии и ограничивается формированием групп.

Базовая форма без каких-либо украшений и удобств имеет вид **split(x,f)**. Здесь **x** и **f** играют те же роли, что и при вызове **tapply(x,f,g)**; то есть **x** является вектором или кадром данных, а **f** — фактор или список факторов. Действием является разбиение **x** на группы, которые возвращаются в виде списка. (Заметим, что **x** может быть кадром данных с **split()**, но не с **tapply()**).

*> d*

### *gender age income over25*

*1 M 47 55000 1 2 M 59 88000 1 3 F 21 32450 0 4 M 32 76500 1*

```
\overline{5}F 33 123000
                           \boldsymbol{I}F 24 45650
6
                           \boldsymbol{\theta}> split(d$Sincome, list(d$Sgender, d$Sover25))$F.0$[1] 32450 45650
```
 $$M.0$$  $numeric(0)$ 

 $$F.1$$ [1] 123000

### $$M.1$$

### [1] 55000 88000 76500

Вывод split() представляет собой список. Таким образом, последний вектор, например, назывался "М.1"; это имя является результатом объединения "М" из первого фактора и 1 из второго.

Знакомство с таблицами R начнем со следующего примера:

 $> u < c(22,8,33,6,8,29,-2)$  $> fl$  <- list(c(5,12,13,12,13,5,13),c(''a'',''bc'',''a'',''a'',''bc'',''a'',''a'',''a''))  $>$  tapply(u, fl, length)  $\boldsymbol{a}$   $\boldsymbol{b}$ 5 2 NA  $1211$  $1321$ 

Здесь **tapply**() снова временно разбивает **u** на подвекторы, как было показано ранее, а затем применяет функцию **length**() к каждому подвектору. (Заметим, что происходящее не зависит от содержимого **u** — нас интересуют исключительно факторы.) Длины подвекторов определяют количества вхождений каждой из  $3 \times 2 = 6$  комбинаций двух факторов. Например, 5 дважды встречается с "а" и вовсе не встречается с "bc"; отсюда элементы 2 и **NA** в первой строке вывода. В статистике такая структура называется факторной таблицей.

В этом примере есть одна проблема: значение NA. В действительности оно должно быть равно 0, это означает, что ни в одном случае первый фактор не имеет уровень 5 при втором факторе с уровнем "bc". Функция table() правильно создает факторные таблицы.

 $> table(fl)$  $f1.2$ fl.1 a bc  $520$  $1211$  $1321$ 

Первым аргументом вызова **table()** является либо фактор, либо список факторов. В данном случае используются два фактора — **(5,12,13,12,13,5,13)** и **("a","bc","a","a","bc","a","a")**, при этом объект, который может интерпретироваться как фактор, считается таковым.

Обычно в аргументе данных **table()** передается кадр данных. Например, предположим, что у нас есть фрейм, который состоит из данных о воображаемых жуках, состоящий из пяти столбов (признаков): пол жука (POL), цвет жука (CVET), вес жука (VES), рост жука (ROST) и приведенный к росту вес жука (VES.R):

*> data*

## *POL CVET VES ROST VES.R*

- *1 1 1 10.68 9.43 1.1325557*
- *2 2 1 10.02 10.66 0.9399625*
- *3 1 2 10.18 10.41 0.9779059*
- *4 2 1 8.01 9.00 0.8900000*
- *5 1 3 10.23 8.98 1.1391982*
- *6 2 3 9.70 9.71 0.9989701*
- *7 2 2 9.73 9.09 1.0704070*
- *8 1 3 11.22 9.23 1.2156013*
- *9 2 1 9.19 8.97 1.0245262*
- *10 2 2 11.45 10.34 1.1073501*

Для категориальных признаков имеет смысл определить, сколько раз встречается в выборке каждое значение признака:

## *> table(data\$POL)*

*1 2* 

*4 6*

Определяем, что в выборке содержится 4 самки жуков и 6 самцов.

Можем вычислить характеристики количественных признаков для самцов и самок, например среднее арифметическое:

*> tapply(data\$VES,data\$POL,mean)*

*<i>1* 2 *10.577500 9.683333 > tapply(data\$ROST,data\$POL,mean) 1 2* 

*9.512500 9.628333*

Посмотрим, сколько жуков разного цвета среди самцов и самок: *> table(data\$CVET,data\$POL)*

 *1 2*

 *1 1 3*

- *2 1 2*
- *3 2 1*

Строки – разные цвета, столбцы – самцы и самки.

В этом примере таблицы, вычислим средние значения веса жуков отдельно для всех комбинаций цвета и пола (для красных самцов, красных самок, зеленых самцов, зеленых самок ...):

 $>$  tapply(data\$VES, list(data\$POL, data\$CVET), mean)  $\mathbf{I}$ 2  $\overline{3}$ 1 10.680000 10.18 10.725 2 9.073333 10.59 9.700

## 4. Некоторые программные конструкции

В этой главе рассматриваются некоторые основные конструкции R как языка программирования. R позволяет достичь многого, если пользователь в конечном итоге приобретает некоторый уровень программирования, становясь опытным пользователем.

## 4.1. Вывод сообщения на экран и ввод данных с клавиатуры

В R для вывода сообщения на экран есть две команды: print() и cat().  $> print('There are two commands'')$  # c mexcmom в кавычках [1] "There are two commands"

 $>$  cat("There are two commands") # c текстом без кавычек **There are two commands** 

При желании, если используем **print**(), кавычки в выдаче можно убрать, скорректировав параметр quote:

 $> print('There are two commands'', quote=False)$ 

## [1] There are two commands

Команда **cat**() позволяет не только выводить на экран уже «готовые» элементы, но и склеивать выдачу из нескольких:

 $> w1$  <- "there"  $> w^2 <$ - "are"  $> w3 < -$  "two"  $> w4 <$ - "commands"  $> cat(c(w1, w2, w3, w4), sep='''')$  # разделитель - пробел *there are two commands* > cat(c(w1, w2, w3, w4), sep="\_") # разделитель - знак подчеркивания there are two commands Можно выводить каждый элемент с новой строки или с отступом (табуляция):  $\frac{1}{2}$  cat(' 1|n','2|n','3|n') # |n - nepexod на новую строку  $\boldsymbol{I}$  $\overline{2}$ 

 $\mathbf{3}$  $> cat('1|t', '2|t', '3|t')$  # |t - mabynauua  $1 \quad 2$  $\mathbf{3}$ 

Конкатенация (склевание) строк:

 $>$  paste('group', 341) # по умолчанию разделяются пробелом  $[1]$  "group 341"

> paste('01', '10', '2015', sep = '-') # можем задавать разделитель между строками (sep)

 $[1]$  "01-10-2015"

Для ввода данных с клавиатуры в R есть функция readline(). Для примера попросим пользователя ввести свое имя:

```
>yname <- readline(prompt = "Beedume eaue u.m.s.")
Введите ваше имя: Пётр
> cat("Привет, ", yname, "!", sep = "")
Привет, Пётр!
\rightarrow
```
Функция **cat**() только выводит результат на экран монитора, а функция print() ещё и сохраняет его.

Функция **readline**() всегда возвращает текст, то есть объект типа character, даже если пользователь ввел число:

 $> k <$ - readline(prompt = "Beedume число: ")

Введите число: 10

 $> type of (k)$ 

[1] "character"

Поэтому необходимо выполнить преобразование символов в числа, например с помощью следующей конструкции:

```
> k <- as.numeric(readline(prompt = "Beedume число: "))
Введите число: 12
> type of (k)[1] "double"
> class(k)[1] "numeric"
```
Для ввода нескольких чисел необходимо после каждого числа поставить пробел и воспользоваться функцией strsplit() и разбить получившую ся строку пробелами. В результате выполнения таких действий получится список (list), который надо преобразовать в вектор:

```
> vec <- readline(prompt = "Beedume числа через пробел: ") # 2 33 45
Введите числа через пробел: 2 33 45
> rez \leq- strsplit(vec, split = ''')
```

```
>rez
[11]<sup>11</sup> 12" וואי ווארי
> z <- unlist(rez) # читаем список
\geq z111 "2" "33" "45"
> zv <- as.numeric(z) # список сделаем числовым
```
 $> zv$  $[1]$  2 33 45

## 4.2. Разветвление if - else

Блок **if** может реализовать условную логику, протестировав простое условие:

*if* (*condition*)  $\{$ # Выполняется, если условие истинно.  $\}$  else  $\{$ # Выполняется, если условие ложно.

Конструкция *if* позволяет выбирать из двух альтернативных путей, проверяя некое условие, такое как  $x = 0$  или  $y > 1$ , и затем следуя по одному или другому пути соответственно. Здесь, например, мы выполняем проверку на предмет наличия отрицательных чисел, перед тем как вычислить квадратный корень:

```
> x < -5> if (x >= 0) {
+ print(sqrt(x)) # Bыполняется, если x \ge 0.
+ } else {
+ print("negative number") # B противном случае делаем это.
+ \}[1] "negative number"
```
Можно связать последовательность конструкций *if/else*, чтобы принять ряд решений. Предположим, мы хотим, чтобы значение было ограничено 0 (без отрицательных значений) и ограничено 1. Это можно было бы написать следующим образом:

```
> x < -0.3>if (x < 0) {
+ x < 0+ } else if (x > 1) {
+ x < -1+ }
> print(x)\overline{II}\geq
```
Когда условие х < 0 неоднозначно, что возможно при анализе содержания векторов. R предоставляет вспомогательные функции all и any, которые разрешают эту ситуацию. В данном случае обрабатывается вектор логических значений и уменьшают вектора до одного-единственного значения:

```
> x < c(-2, -1, 0, 1, 2)>if (all(x < 0)) {
+ print("all are negative")
```

```
+ }
>if (any(x < 0)) {
+ print("some are negative")
+ \}[1] "some are negative"
\geq
```
## 4.3. Циклы for u while

Для итерации обычно используется конструкция цикла for. Если v - это вектор или список, цикл **for** выбирает каждый элемент **v** один за другим, присваивает элемент х и что-то с ним делает:

for  $(x in v)$  { # Что-то делаем с х.  $\lambda$ 

В R циклы мало распространены, но тем не менее иногда полезны. В качестве иллюстрации этот цикл for выводит первые пять целых чисел и их квадраты. Он последовательно устанавливает для х значения 1, 2, 3, 4, 5:

 $>$  for  $(x \in \{1:5\}$  { +  $cat(x, x^2, ' \mid n'')$  $+$  }  $11$  $24$ 39 416  $525$ 

Пользователь также может перебирать индексы вектора или списка, что полезно для обновления данных на месте. Здесь мы инициализируем у с вектором 1:5, затем обновляем его элементы, возводя каждый из них в квадрат:

 $> v < -1.5$  $>$  for (i in v) { +  $v[[i]] < v[[i]] \wedge 2$  $+$  }  $> print(v)$  $[1]$  1 4 9 16 25

Цикл while устроен немного по-другому: действие повторяется до тех пор, пока выполняется некоторое условие.

 $> t <$  1 # cmapmyem co значения 1  $\geq$  $>$  while  $(t < 5)$  $\{$  $+ cat(t, ''\n^n)$  # пока значение меньше 5, выводим его на экран  $+$  t <- t + 1 # переходим к следующему значению  $+$  }  $\boldsymbol{l}$ 

 $\overline{2}$  $3^{\circ}$  $\overline{\boldsymbol{4}}$ 

4.4. Функция swith

При написании программного кода переменная может принимать несколько разных значений и необходимо чтобы программа обрабатывала каждый случай отдельно, в соответствии со значением. В этом случае целесообразно использовать функцию swith, которая создает ветку значений, позволяя выбрать способ обработки каждого случая.

Первый аргумент функции - это значение, которое R должен рассмотреть. Остальные аргументы показывают, как обрабатывать каждое возможное значение. Например, в этом вызове функции switch мы рассматриваем значение **ho**, а затем возвращаем один из трех возможных результатов:

```
> ho < 'Moe'
>aire = switch(ho,
            Moe = "long",+Larry = "fuzzy",+Curly = "none")+>aire
[1] "long"
> ho < 'Larry'
>aire = switch(ho.
         Moe = "long".+Larry = "fuzzy",+Curly = "none")+>aire
[1] "fuzzy"
```
Очень часто нельзя ожидать, что будут рассмотрены все возможные значения, поэтому функция switch позволяет вам определить значение по умолчанию для ситуации, когда ни одна метка не совпадает. Говоря проще, последний по умолчанию без метки. В этом примере мы преобразуем содержимое s из "one", "two" или "three" в соответствующее целое число и возвращаем NA для любого другого значения:

 $> s <$ -'two'  $> num < - switch(s,$  $+$  $one = 1$ ,  $two = 2$ .  $+$ *three*  $=$  3,  $+$  $NA)$  $+$  $> num$ 

```
1112> s <-'five'
> num <- switch(s,
+one = 1,
         two = 2.
+three = 3,
+NA)+> numII/NA
```
Если метки являются целыми числами, то их необходимо преобразовать в строку символов:

```
> i < -30> switch(as. character(i)."10" = "ten",+"20" = "twent",+"30" = "thirty".
+"other")
+[1]''thirty''
```
### 4.5. Конструкция function

Иногда нам нужно, чтобы код решал не одну, а сразу комплекс задач. Эти задачи можно группировать в формате функций. Функции - это очень важные объекты в R. В функцию можно передавать аргументы, а она может возвращать объект. В установленном пакете R есть определенное количество встроенных функций, в том числе: length(), mean() и т.д. Каждый раз, когда мы объявляем функцию (или переменную) и вызываем её, она ищется в текущем окружении, а также рекурсивно ищется в родительских окружениях до тех пор, пока значение не будет найдено. У функции есть имя. В теле функции находятся её операторы. Функция может возвращать значение и может принимать ряд аргументов.

Функция создается с использованием ключевого слова function, за которым следует список имен параметров, а затем тело функции:

```
name \langle-function(param1, ..., paramN) {
```

```
expr1exprM
```
Вокруг имен параметров ставятся круглые скобки, а фигурные скобки вокруг тела функции, которое представляет собой последовательность из одного или нескольких выражений. R вычислит каждое выражение по порядку и вернет значение последнего, обозначенное здесь как ехргМ.

Определения функций - это то, что пользователь устанавливает R: «Вот как надо выполнить вычисления». Например, в R нет встроенной функции для вычисления коэффициента вариации, но можно создать такую функцию, лав ей имя cvar:

cvar  $\langle$ -function $(x)$  {  $sd(x) / mean(x)$  $\lambda$ 

У этой функции один параметр, **x**, a sd(**x**) / mean(**x**) – это тело функции.

Когда мы вызываем функцию с аргументом, R устанавливает для параметра х это значение, а затем вычисляет тело функции:

> cvar(1:10) # Устанавливаем для х значение 1:10 и вычисляем  $sd(x)/mean(x)$ .

[1]0.5504819

Обратите внимание на то, что параметр х отличается от любой другой переменной с именем х. Например, если в вашей рабочей области есть глобальная переменная **x**, то тот **x** будет отличаться от этого **x** и не будет зависеть от **cvar**. Кроме того, параметр **x** существует только во время выполнения функции cvar и после этого исчезает.

У функции может быть более одного аргумента. У следующей функции два аргумента, оба из которых – целые числа. Она реализует алгоритм Евклида для вычисления их наибольшего общего делителя:

```
> \text{gcd} <-function(a, b) {
+ if (b == 0) {
    а # Возвращаем а вызывающей стороне.
++ \}else {
  gcd(b, a \frac{96}{6} b) # Рекурсивно вызываем сами себя.
++ \}+1># Каков наибольший одинаковый знаменатель 14 и 21?
> \gcd(14, 21)1117
```
Обычно функция возвращает значение последнего выражения в теле функции. Однако можно вернуть значение раньше, написав **return(expr)**, заставляя функцию остановиться и немедленно вернуть **expr** вызывающей стороне. Рассмотрим следующий пример, кодируя **gcd** несколько иным способом, используя явный возврат:

 $gcd <$ -function(a, b) { if  $(b == 0)$  { return(a) # Останавливаемся и возвращаем а.  $\overline{I}$  $gcd(b, a \frac{96}{6}b)$ 

Возвращаемым значением функции может быть любой объект R. Функции в R не умеют возвращать несколько объектов в **return**(). Их необходимо самим объединять либо в вектор, либо в список, либо в какую-то еще структуру:

 $> f \leq f$ unction(a, b){ +  $return(c(a ** b, b * a))$  $+$  }  $> f(3,2)$  $1196$ 

Возвращаемое значение часто представляет собой список, но им может быть даже другая функция.

При построении графиков сложных аналитических функций с помощью функции curve() также возможно использование конструкции function():

> f <- function(x){x^3/(x^2+2\*x+3)} # задаем функцию

> curve(f, xlim = c(-3, 5), ylim = c(-3, 3), col = "blue") # строим 1-ый график

 $> y <$ - function(x){sin(1/x)}

> curve(y, xlim = c(-1, 1), ylim = c(-1, 1), col = "blue",  $n = 1000$ ) # cmpoum 2ой график

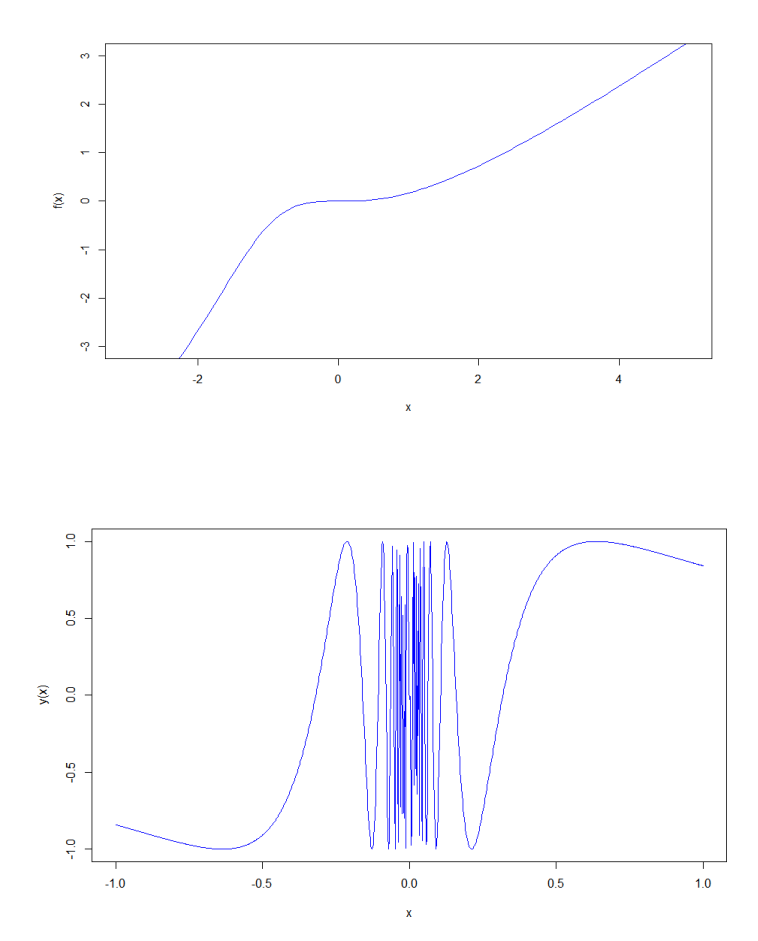

Рис. 1 Графики аналитических функций

Создание локальной переменной для функции выполняется в результате присвоении имени значения. Имя автоматически становится локальной переменной и будет удалено после завершения работы функции.

Приведенная ниже функция отобразит вектор х в единичный отрезок. Ей требуются два промежуточных значения, low и high:

```
>unit \lt-function(x) {
+ \textit{low} < - \textit{min}(x)+ high < - max(x)+(x\text{-}low)/(high\text{-}low)+ }
>unit(5:10)
1110.00.20.40.60.81.0
```
> Значения low и high автоматически создаются операторами присваивания. Поскольку присваивание происходит в теле функции, эти переменные являются локальными для функции. Это дает два важных преимущества.

Во-первых, локальные переменные с именами low и high отличаются от любых глобальных переменных с именами low и high в вашем рабочем пространстве. Поскольку они отличаются, здесь нет «столкновения»: изменения в локальных переменных не изменяют глобальные переменные.

Во-вторых, локальные переменные исчезают, когда функция завершает работу. Это предотвращает беспорядок и автоматически освобождает пространство, которое они использовали.

R позволяет устанавливать значения по умолчанию для параметров, включив их в определение function:

 $m$  wfun  $\leq$ -function(param = default value) {

 $\ddotsc$  $\lambda$ 

Создадим небольшую функцию, которая приветствует кого-то по имени:

```
> greet \lt-function(uMR) {
+ cat(''Tipueem,'', u<sub>MA</sub>, ''|n'')+ }
> greet("\piemp")
Привет, Петр
```
Если мы вызовем **greet** без аргумента имя, то получим вот такую ошибку:

 $>$  greet()

```
Ошибка в cat("Привет,", имя, "\langle n'' \rangle:
 аргумент "имя" пропущен, умолчаний нет
```
Однако можно изменить определение функции, чтобы определить имя по умолчанию. В этом случае мы по умолчанию используем общее имя друг:

```
> greet <- function(uma = "\partial pyz") {
+ cat('Tipueem,'', uMa,''\n'')+ }
```
## $>$  greet()

## Привет, друг

Крайне важно остановить обработку, когда ваш код сталкивается с фатальными ошибками с помощью функции stop().

Проблемы возникают по разным причинам: неверные данные, ошибка пользователя, сбои в сети и недочеты в коде, среди прочего. Этот список бесконечен. Важно, чтобы вы предвидели потенциальные проблемы и писали код соответствующим образом.

Довольно часто вы будете писать функции, которые будут полезны в нескольких сценариях. Например, у вас может быть одна функция, которая загружает, проверяет и очищает ваши данные; теперь вы хотите повторно использовать эту функцию в каждом сценарии, который нуждается в данных.

Большинство новичков просто вырезают и повторно вставляют используемую функцию в каждый сценарий, дублируя код. Это создает серьезную проблему.

Что, если вы обнаружите ошибку в этом дублированном коде? Или что, BЫ лолжны изменить код, чтобы приспособиться  $\mathbf{K}$ новым если обстоятельствам? Вы будете вынуждены отслеживать каждую копию и вносить одинаковые изменения повсюду. Это раздражает, и такой код подвержен ошибкам.

Вместо этого создайте файл, скажем myLib.R, и сохраните определение функции там. Содержимое этого файла может выглядеть так:

## $loadData < function()$

## # Здесь идет код для загрузки, проверки и очистки данных.  $\mathcal{L}_{\mathcal{L}}$

Затем, внутри каждого сценария, используйте функцию source для чтения кода из файла:

## $source('myLib.R'')$

Когда вы запускаете этот скрипт, функция source читает указанный файл, как если бы вы набирали содержимое файла в этом месте в сценарии. Это лучше, чем вырезание и вставка, потому что вы изолировали определение функции в одном известном месте.

## **5. Задачи**

*Задача 1.* Напишите программу на R определения разности между трехзначным числом и числом, составленным из тех же цифр, но взятых в обратном порядке. Используйте операции численного деления и остатка от деления.

*Задача 2.* Измените программу так, чтобы для определения цифр трехзначного числа надо было бы делить не только на 10, но и на 100.

*Задача 3.* Измените программу так, чтобы определялась сумма между четырехзначным числом и числом, составленным из тех же цифр, но взятых в следующем порядке: 1-я цифра становится третьей, а третья -1-ой; 2-я цифра становится четвёртой, четвёртая-2-ой.

*Задача 4*. Вычислить в R определитель по правилу треугольника

- $16 \quad 5 \quad -21$
- $|9 1 4$ 13.  $\overline{4}$  $2^{\circ}$

*Задача 5.* Вычислить в R определитель, используя его разложение по первой строке

 $-3$ 3 2  $-2$ 9 6 110

*Задача 6.* Создайте в R последовательность целых чисел от 100 до 120.

*Задача 7.* Создайте в R последовательность произведения 10 целых чисел с числом 2.

*Задача 8.* Создайте в R последовательность пяти действительных чисел от 4 до 10.

*Задача 9.* Не применяя функцию конкатенации создайте следующую последовательность целых чисел

1 2 3 4 5 6 7 8 9 10 11 12 13 14 15 16 1 2 3 4 5 6 7 8 9 10 11 12 13 14 15 16 17 1 2 3 4 5 6 7 8 9 10 11 12 13 14 15 16 17 18 1 2 3 4 5 6 7 8 9 10 11 12 13 14 15 16 17 18 19 1 2 3 4 5 6 7 8 9 10 11 12 13 14 15 16 17 18 19 20

*Задача 10.* Создайте правильный, дважды повторяющийся, ряд двух символьных факторных переменных.

*Задача 11.* Завершите запись нижеприведенных равенств и проверьте их тождество в R

 $\text{dnorm}(0) = \dots$ 

 $\text{dnorm}(1) = \dots$ 

*Задача 12.* Создайте вектор из четырех элементов: 88,10,15,17. Вставьте в него новое число 333 между между третьим и четвертым числом и создайте новый вектор. Примените индексацию элементов вектора.

*Задача 13*. Из вектора с элементами: 2,4,5,7,9,0 создайте подвектора:  $1. X=(2,5)$ 

- 2.  $Y=(4,5)$
- $3. Z=(7,9,0)$

Задача 14. Дан вектор q, в котором хранятся следующие значения:  $1, 0, 2, 3, 6, 8, 12, 15, 0, NA, NA, 9, 4, 16, 2, 0$ Выведите на экран:

- первый элемент вектора
- последний элемент вектора  $\bullet$
- элементы вектора с третьего по пятый включительно
- элементы вектора, которые равны 2
- элементы вектора, которые больше 4
- элементы вектора, которые кратны 3 (делятся на 3 без остатка)
- элементы вектора, которые больше 4 и кратны 3  $\bullet$
- элементы вектора, которые или меньше 1, или больше 5
- индексы элементов, которые равны 0
- индексы элементов, которые не меньше 2 и не больше 8

Задача 15. Известно, что в базе данных хранятся показатели по 3 странам за 5 лет. Таблица выглядит примерно так:

> country year

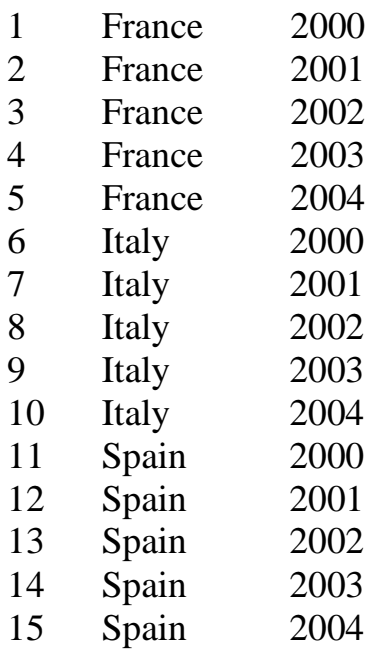

- Создайте вектор с названиями стран (первый столбец).
- Создайте вектор, который мог бы послужить вторым столбцом в таблице, представленной выше (подумайте, какую длину имеет этот вектор).

Задача 16. Исследователь сохранил доход респондента в переменную dohod:

dohod  $\langle$  - 1573

Исследователь передумал и решил изменить значение этой переменной сохранить в нее натуральный логарифм дохода.

В результате раздумий он решил создать вектор income, в котором сохранены доходы нескольких респондентов:

income  $\langle 10000, 32000, 28000, 150000, 65000, 1573 \rangle$ 

Исследователю нужно получить вектор income class, состоящий из 0 и 1: 0 ставится, если доход респондента ниже среднего дохода, а 1 - если больше или равен среднему доходу.

Подсказка: сначала можно посчитать среднее значение  $\Pi$ <sup>O</sup> вектору income и сохранить его в какую-нибудь переменную. Пользоваться встроенной функцией mean() нельзя.

Задача 17. Создайте матрицу размерности  $3 * 4$ , состоящую из 3, а затем измените некоторые ее элементы так, чтобы получить следующее:

 $[3343]$ 

 $[1 3 3 3]$ 

 $[3 NA 3 1]$ 

Задача 18. Создайте из следующих векторов матрицу, такую, что:

- > векторы являются столбцами матрицы
- > векторы являются строками матрицы

 $a \leq c(1, 3, 4, 9, NA)$ 

 $b < c(5, 6, 7, 0, 2)$ 

 $c \leq c(9, 10, 13, 1, 20)$ 

Дайте (новые) названия строкам и столбцам матрицы.

Задача 19. Может ли матрица состоять из элементов разных типов? Проверьте: составьте матрицу из следующих векторов (по столбцам):

names <- c("Jane", "Michael", "Mary", "George")

ages  $\langle -c(8, 6, 28, 45) \rangle$ 

gender <-  $c(0, 1, 0, 1)$ 

Если получилось не то, что хотелось, подумайте, как это можно исправить, не теряя информации, которая сохранена в векторах.

Добавьте в матрицу столбец age sq - возраст в квадрате.

Задача 20. Выполнить произведение двух матриц С= А\*В и ЛЛЯ матрицы С найти сумму элементов по всем столбцам и произведение элементов по всем строкам:

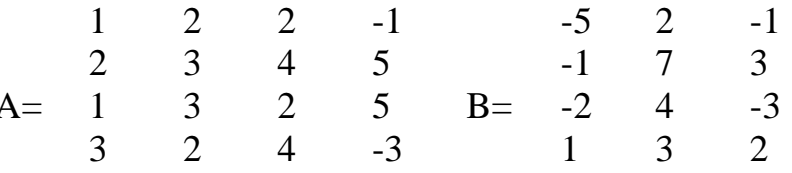

Задача 21. Для матрицы А найти обратную и проверить ответ

$$
A = \begin{pmatrix} 4 & 2 & 3 \\ 1 & 1 & 0 \\ 3 & 2 & 2 \end{pmatrix}
$$

Задача 22. Найти решение системы уравнений и проверить ответ

$$
\begin{cases}\n x + 2y + z = 1, \\
 2x + 3y + 2z = 2, \\
 x - y + 3z = 0.\n\end{cases}
$$

Задача 23. Создайте из векторов из задачи 19 список *(list)* и назовите ero info.

- Обращаясь к элементам списка, выведите на экран имя Michael.
- Обращаясь к элементам списка, выведите на экран вектор gender.
- Назовите векторы в списке Name, Age, Gender. Выведите на экран элементы вектора Name.
- Добавьте в список вектор drinks, в котором сохранены значения: juice, tea. rum. coffee.
- Добавьте в список данные по еще одному человеку: John, 2 года, мужской пол, любит молоко.

Задача 24. В R есть функция strsplit(), которая позволяет разбивать строки на части по определенным символам.

Пусть у нас есть строка s:

 $s \le$  "a,b,c,d"

Мы хотим получить из нее вектор из 6 букв. Применям функцию:

 $let \leftarrow strsplit(s, ",")$ 

Получили почти то, что хотели. Почему почти? Потому что получили не вектор, а список!

 $class(left)$ ## [1] "list" Превратим в вектор:  $unlist(left)$ ## [1] "a" "b" "c" "d" Теперь все в порядке, получили вектор из четырех элементов. Теперь задание. Дана строка index: index <-  $"0,72;0,38;0,99;0,81;0,15;0,22;0,16;0,4;0,24"$ 

Получите из этой строки числовой вектор I.

Задача 25.

- 1. Поставьте библиотеку randomNames.
- 2. Создайте вектор из 100 испанских имен:

set.seed(1234) # чтобы у всех получались одинаковые результаты names <- randomNames(101, which.names = "first", ethnicity = 4) #  $\mu$ mootu у всех получались одинаковые результаты

Будем считать, что 101 - количество имен опрошенных респондентов.

- 3. Создайте случайный вектор функцией sample() со значениями возраста респондентов в интервале от 16 до 80.
- 4. Создайте случайный вектор со значениями политических взглядов респондентов: right, left, moderate, indifferent.
- 5. Создайте из полученных векторов базу данных. *Задача 26.*
- 6. Создайте столбец с порядковыми номерами респондентов.
- 7. Определите, сколько среди респондентов людей в возрасте от 20 до 35 лет включительно.
- 8. Определите, какую долю в выборке составляют люди в возрасте от 20 до 35 лет включительно и округлите её до двух знаков после запятой.
- 9. Выразите эту долю в процентах. *Задача 27.*
- 10. Из имеющейся таблицы, создайте случайную выборку без замещения из 20 строк. С помощью редактора данных удалите данные в трех строках столбца «age».
- 11.В полученной таблице избавьтесь от наблюдений с неполными данными.
- 12. В образованной таблице измените имя столбца «polit» на «politic» и замените, имеющееся число в первой строке столбца «age», на число 99, не используя редактор данных.
- 13. Отсортируйте данные по столбцу «age», по возрастанию.
- 14. Подсчитайте средний возраст респондентов.

*Задача 28.* Определить нормальный вес человека и индекс массы его тела по формулам:  $h * t/240$  и m/h<sup>2</sup>, где h – рост человека (измеряемый в сантиметрах в первой формуле и в метрах – во второй); t - длина окружности грудной клетки (в см); m – вес (в кг). Индекс массы тела принят Всемирной организацией здравоохранения и не должен превышать 25 пунктов.

*Задача 29.* Треугольник задан координатами своих вершин. Найти периметр и площадь треугольника.

*Задача 30.* В каждый подарочный набор входят 1 ручка, 2 линейки, и 4 тетради. Имеется **а** линеек, **b** тетрадей, **с** ручек. Сколько всего получится подарочных наборов?

*Задача 31.* Дано действительное число х. Вычислить f(x), если

$$
f(x) = \begin{cases} 0 & npu \; x \le 0, \\ x^2 - x & npu \; 0 < x \le 1, \\ x^2 - \sin(\pi x^2) & npu \; x > 1 \end{cases}
$$

*Задача 32.* Даны действительные числа x и y. Если оба числа отрицательные, то каждое значение заменить его модулем; если отрицательно только одно из них, то оба значения увеличить на 0.5. В остальных случаях оба числа оставить без изменения.

*Задача 33.* Дано натуральное число n. Вычислить:

$$
\sqrt{2+\sqrt{2+\sqrt{2}+\ldots+\sqrt{2}}}\quad\text{(ecezo n kopнеŭ)}
$$

Задача 34. Дано действительное число х. Вычислить сумму с помощью цикла for:

$$
x - \frac{x^3}{3!} + \frac{x^5}{5!} - \frac{x^7}{7!} + \frac{x^9}{9!}
$$

Задача 35. Дано натуральное число п. С помощью цикла while определить: а) сколько цифр в числе n? б) чему равна сумма его цифр? в) найти первую цифру числа n.

Задача 36. Даны 50 целых чисел. Получить сумму тех чисел данной последовательности, которые: а) кратны 5; б) нечетны и отрицательны.

Задача 37. Напишите функцию, которая принимает на вход числовой вектор и возвращает вектор, состоящий из кубов элементов вектора, поданного на вхол.

Задача 38. Напишите функцию, которая принимает на вход вектор, и если он числовой, то возвращает вектор из квадратов его элементов, а если нет - возвращает вектор из пропущенных значений и выводит на экран сообщение "Не числовой вектор."

Задача 39. Создайте функцию для расчета стандартных ошибок.

Задача 40. Напишите функцию для вычисления общих характеристик данных: среднего арифметического значения выборки, стандартного отклонения, медианы и её абсолютное отклонение.

## Заключение

В этом учебно - методическом пособии рассмотрен R как язык программирования, а не как инструмент применения конкретных алгоритмов. представлены основные типы данных и универсальные пособии B сематические правила, а также затронуты некоторые темы, которые с успехом могут быть использованы при изучении таких дисциплин, как «Языки программирования ДЛЯ больших данных», «Прикладная статистика». «Математическое и имитационное моделирование» и «Эконометрика». Показано замечательное свойство  $R - B$  этой программе всегда есть чему научиться. R - это обширная, мощная и постоянно развивающаяся интерактивная среда и язык программирования, которые востребованы при подготовке бакалавров по направлению 09.03.03 «Прикладная информатика».

В пособии рассмотрены базовые конструкции и основные понятия языка R: переменные, глобальное окружение, управляющие конструкции, векторы. При изучении курса студенты осваивают общие операции над матрицами и списками, кадрами данных, факторами и таблицами. Познают продвинутое программирование, что обеспечивает определенное единообразие работы с данными, т. е одна функция может использоваться для разных типов данных, для которых выбирается подходящий способ обработки.

Как ДЛЯ **BCCX** языков функционального программирования,  $\overline{B}$ программировании на R предотвращается явное программирование итераций. За счет векторизации, которая позволяет исключить циклы в программном коде достигается кардинальное ускорение работы программы.

Настоящее учебно - методическое пособие является методической поддержкой указанных выше курсов. Оно будет полезно преподавателям и студентам высших учебных заведений. Правильная организация своей получить образовательной траектории поможет студентам належную теоретическую и практическую основу для дальнейшего овладения и использования современных методов анализа больших массивов данных.

## **Список литературы**

- 1. Кабаков Р. И. R в действии. Анализ и визуализация данных в программе R / Кабаков Р. И. – М.: ДМК Пресс, 2014. - 588 с.
- 2. Мэтлофф Н. Искусство программирования на R. Погружение в большие данные / Мэтлофф Норман – СПб.: Питер, 2019. – 416 с.
- 3. Гришин В. А., Тихов М. С. Методы обработки данных и моделирование на языке R: Учебно-методическое пособие/ Гришин В. А., Тихов М. С. — Нижний Новгород: Нижегородский госуниверситет, 2019. – 54 с.

## **Владимир Анатольевич Гришин**

## **ОСНОВЫ ПРОГРАММИРОВАНИЯ НА ЯЗЫКЕ R**

Учебно – методическое пособие

Федеральное государственное автономное образовательное учреждение высшего образования «Национальный исследовательский Нижегородский государственный университет им. Н.И. Лобачевского»

603950, Нижний Новгород, пр. Гагарина, 23